# R&S®HMS-X Spectrum Analyzer SCPI Programmers Manual

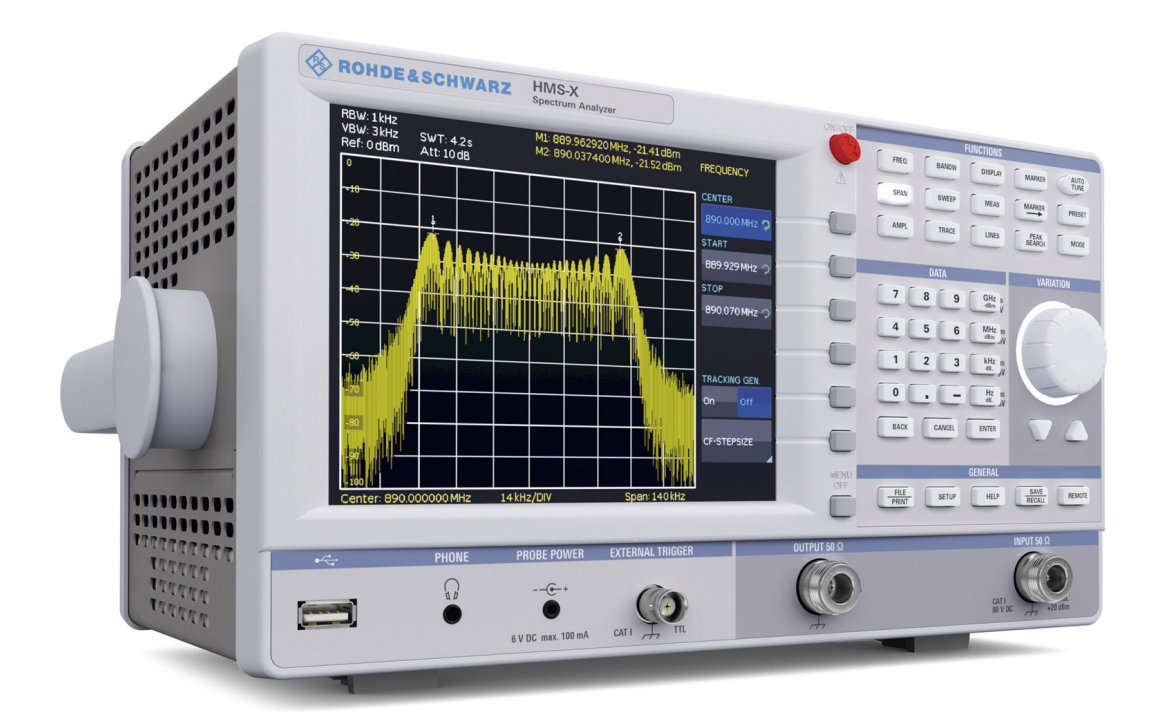

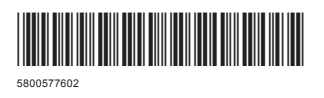

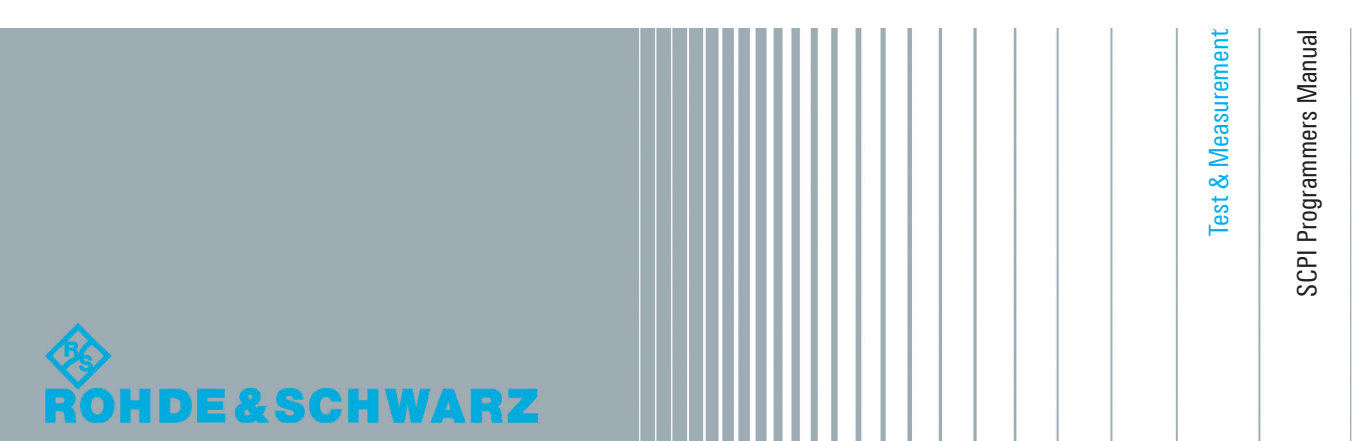

Version 01

## **Content**

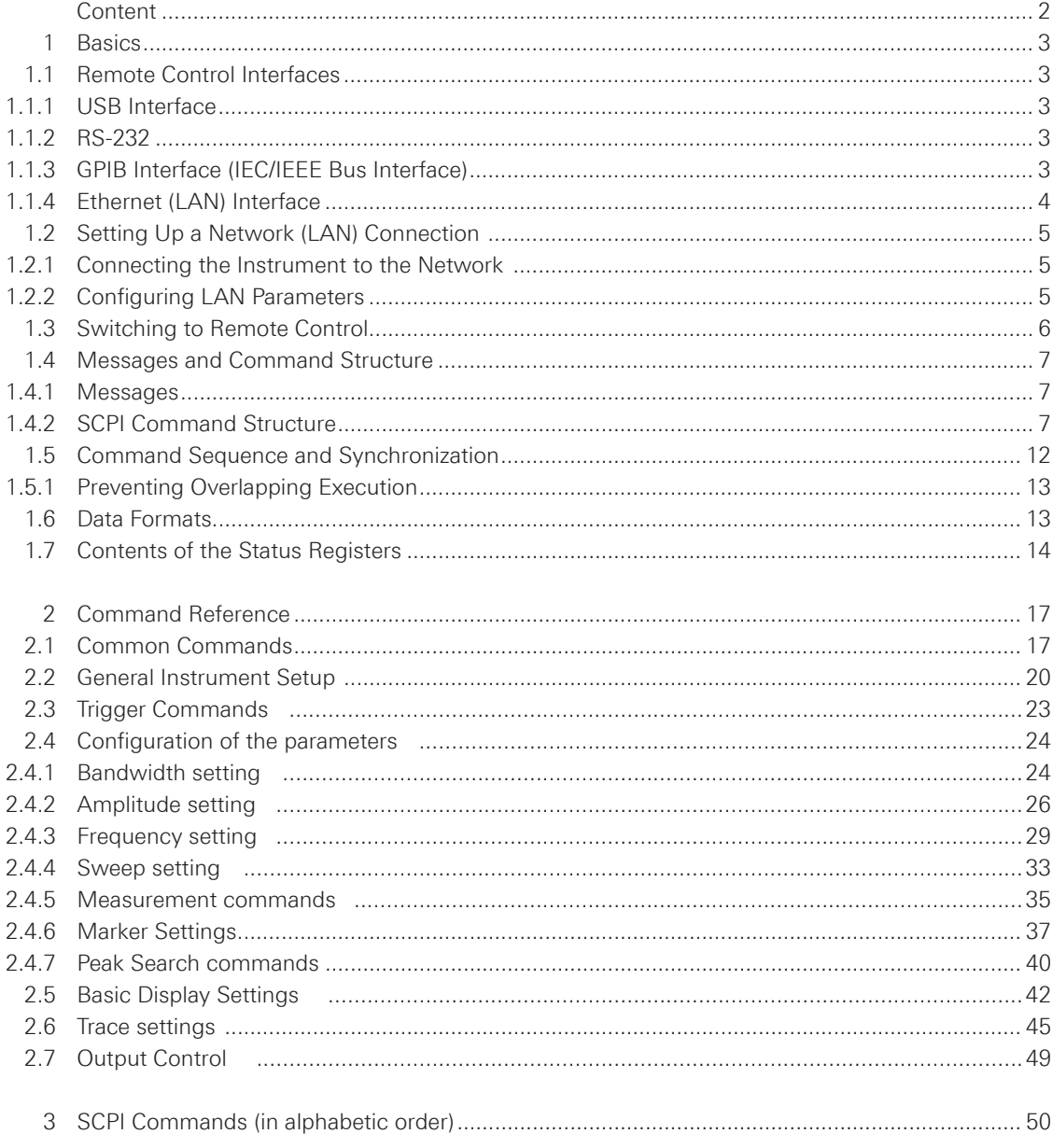

## <span id="page-2-0"></span>1 Basics

This chapter provides basic information on operating an instrument via remote control.

### **1.1 Remote Control Interfaces**

For remote control, USB or RS-232 interface (HO720 - standard interface) can be used. A dual interface Ethernet/USB (HO730 / HO732) or GPIB interface (HO740) are optional available.

SCPI (Standard Commands for Programmable Instruments) SCPI commands - messages - are used for remote control. Commands that are not taken from the SCPI standard follow the SCPI syntax rules.

### **1.1.1 USB Interface**

The HMS-X includes a USB device port. If you are using USB you need to install an USB driver, which can be downloaded free of charge from the Hameg homepage. The traditional version of the VCP allows the user to communicate with the instrument using any terminal program via SCPI commands once the corresponding Windows drivers have been installed. Naturally, the free software "HMExplorer" is also available for the HMS-X. This Windows application offers a terminal function, the option to create screenshots and an EMC software option.

### **NOTICE**

**The available USB driver is fully tested, functional and released for Windows XP™, Windows Vista™, Windows 7™ or Windows 8™, both as 32Bit or 64Bit versions.**

The USB interface has to be chosen in the SETUP menu and does not need any setting.

### **1.1.2 RS-232**

If you use RS-232 you do not need any driver. In order to set the RS-232 parameter, please press the SETUP button and choose the soft menu key INTERFACE. Make sure the RS-232 interface is chosen and press the button PARAMETER. In the parameter menu you can set and save all parameter for the RS-232 communication. Setting of the RS-232 must fit the setting of the corresponding PC COM Port.

### **1.1.3 GPIB Interface (IEC/IEEE Bus Interface)**

To be able to control the instrument via the GPIB bus, the instrument and the controller have be linked by a GPIB bus cable. A GPIB bus card, the card drivers and the program libraries for the programming language have to be provided in the controller. The controller must address the instrument with the GPIB instrument address.

### <span id="page-3-0"></span>**Characteristics**

The GPIB interface is described by the following characteristics:

- Up to 15 instruments can be connected
- The total cable length is restricted to a maximum of 15m; the cable lenth between two instruments should not exceed 2 meters.
- A wired "OR"-connection is used if several instruments are connected in parallel.

### **GPIB Instrument Address**

In order to operate the instrument via remote control, it has be addressed using the GPIB address. The remote control address is factory-set to 20, but it can be changed in the network environment settings or in the SETUP menu under INTERFACE --> PARAMETER. For remote control, addresses 0 through 30 are allowed. The GPIB address is maintained after a reset of the instrument settings.

### **1.1.4 Ethernet (LAN) Interface**

The settings of the parameter will be done after selecting the menu item ETHERNET and the soft key PARAMETER. You can set a fix IP adress or a dynamic IP setting via the DHCP function. Please ask your IT department for the correct setting at your network.

### **IP address**

To set up the connection the IP address of the instrument is required. It is part of the resource string used by the program to identify and control the instrument. The resource string has the form:

### **TCPIP::‹IP\_address›::‹IP\_port›::INSTR**

The default port number for SCPI socket communication is 5025. IP address and port number are listed in the "Ethernet Settings" of the HMS-X, see also: chapter 1.2.2, "Configuring LAN Parameters".

**Example (HO732)**: If the instrument has the IP address 192.1.2.3; the valid resource string is

### **TCPIP0::192.1.2.3::inst0::INSTR**

If the LAN is supported by a DNS server, the host name can be used instead of the IP address. The DNS server (Domain Name System server) translates the host name to the IP address. The resource string has the form:

### **TCPIP::‹host\_name›::‹IP\_port›::INSTR**

To assign a host name to the instrument, select SETUP button > MISC > DEVICE NAME.

**Basics**

### <span id="page-4-0"></span>**NOTICE**

**The end character must be set to linefeed.**

**1.2 Setting Up a Network (LAN) Connection** 

**1.2.1 Connecting the Instrument to the Network** 

### **NOTICE**

**Risk of network failure** 

**Before connecting the instrument to the network or configuring the network, consult your network administrator. Errors may affect the entire network.**

The network card can be operated with a 10 Mbps Ethernet IEEE 802.3 or a 100 Mbps Ethernet IEEE 802.3u interface.

### **NOTICE**

**To establish a network connection, connect a commercial RJ-45 cable to one of the LAN ports of the instrument and to a PC.**

### **1.2.2 Configuring LAN Parameters**

Depending on the network capacities, the TCP/IP address information for the instrument can be obtained in different ways. If the network supports dynamic TCP/IP configuration using the Dynamic Host Configuration Protocol (DHCP), and a DHCP server is available, all address information can be assigned automatically. Otherwise, the address must be set manually. Automatic Private IP Addressing (APIPA) is not supported.

By default, the instrument is configured to use dynamic TCP/IP configuration and obtain all address information automatically. This means that it is safe to establish a physical connection to the LAN without any previous instrument configuration.

### **NOTICE**

#### **Risk of network errors**

**Connection errors can affect the entire network. If your network does not support DHCP, or if you choose to disable dynamic TCP/IP configuration, you must assign valid address information before connecting the instrument to the LAN. Contact your network administrator to obtain a valid IP address.**

### <span id="page-5-0"></span>**Configuring LAN parameters**

- Press the SETUP key and then the Interface softkey.
- Press the Ethernet and then the Parameter softkey.

### **NOTICE**

**If the instrument is set to use DHCP and cannot find a DHCP server, it takes about two minutes until the Ethernet menu is available.**

The "Ethernet Settings" dialog box is displayed.

Some data is displayed for information only and cannot be edited. This includes the "MAC" (physical) address of the connector and the "Link" status information.

- Define the IP address of the instrument by entering each of the four blocks individually (manual mode) or choose the automatic IP-Mode.
	- a) In manual mode (MAN) define the first block number using the knob.
	- b) Press Next to move to the next block and define the number.
- c) When the IP address is complete, press Down to continue with the next setting.
- Define the "Subnetmask" and "Gateway" in the same way.
- Select the "IP Port" the port number for SCPI socket communication.
- Select the "HTTP Port" used by the instrument.
- Select the "Transfer" mode. This mode can either be determined automatically ("Auto" setting), or you can select a combination of a transfer rate and half or full duplex manually.
- Press Save to save the LAN parameters.

### **NOTICE**

The "Link" status information at the bottom of the dialog box indicates whether a LAN **connection was established successfully.**

### **Checking LAN and SCPI connection**

- Check the LAN connection using ping: ping xxx.yyy.zzz.xxx.
- If the PC can access the instrument, enter the IP address of the address line of the internet browser on your computer: http//:xxx.yyy.zzz.xxx
- The "Instrument Home" page appears. It provides information on the instrument and the LAN connection.

### **1.3 Switching to Remote Control**

When you switch on the instrument, it is always in manual operation state ("local" state) and can be operated via the front panel. When you send a command from the control computer, it is received and executed by the instrument. The display remains on, manual operation via the front panel is always possible.

### <span id="page-6-0"></span>**1.4 Messages and Command Structure**

### **1.4.1 Messages**

Instrument messages are employed in the same way for all interfaces, if not indicated otherwise in the description.

See also:

• Structure and syntax of the instrument messages: chapter 1.4.2, "SCPI Command Structure". Detailed description of all messages: [chapter 2, "Command Reference"](#page-16-0).

There are different types of instrument messages:

- • Commands
- Instrument responses

### **Commands**

Commands (program messages) are messages which the controller sends to the instrument. They operate the instrument functions and request information. The commands are subdivided according to two criteria:

#### **According to the instrument effect:**

- Setting commands cause instrument settings such as a reset of the instrument or setting the frequency.
- • Queries cause data to be provided for remote control, e.g. for identification of the instrument or polling a parameter value. Queries are formed by appending a question mark to the command header.

#### **According to their definition in standards:**

- The function and syntax of the Common commands are precisely defined in standard IEEE 488.2. They are employed identically on all instruments (if implemented). They refer to functions such as management of the standardized status registers, reset and self test.
- Instrument control commands refer to functions depending on the features of the instrument such as voltage settings. Many of these commands have also been standardized by the SCPI committee. These commands are marked as "SCPI compliant" in the command reference chapters. Commands without this SCPI label are device-specific, however, their syntax follows SCPI rules as permitted by the standard.

#### **Instrument responses**

Instrument responses (response messages and service requests) are messages which the instrument is sent to the controller after a query. They can contain measurement results, instrument settings and information on the instrument status.

### **1.4.2 SCPI Command Structure**

SCPI commands consist of a so-called header and, in most cases, one or more parameters. The header and the parameters are separated by a "white space" (ASCII code 0 to 9, 11 to 32 decimal, e.g. blank). The headers may consist of several mnemonics (keywords). Queries are formed by appending a question mark directly to the header.

The commands can be either device-specific or device-independent (common commands). Common and device-specific commands differ in their syntax.

#### **Syntax for Common Commands**

Common (=device-independent) commands consist of a header preceded by an asterisk (\*) and possibly one or more parameters.

| *RST  | Reset                       | Resets the instrument.                              |
|-------|-----------------------------|-----------------------------------------------------|
| *ESE  | Event Status Enable         | Sets the bits of the event status enable registers. |
| *ESR? | Event Status Query          | Queries the content of the event status register.   |
| *IDN? | <b>Identification Query</b> | Queries the instrument identification string.       |

**Table 1.4: Examples of Common Commands**

### **Syntax for Device-Specific Commands**

For demonstration purposes only, assume the existence of the following commands for this section:

- MARKer[n]:STATe
- MEAS:PAMP
- AMPLitude:RANGe

### **Long and short form**

The mnemonics feature a long form and a short form. The short form is marked by upper case letters, the long form corresponds to the complete word. Either the short form or the long form can be entered; other abbreviations are not permitted.

**Example:** MARKer2:STATe ON is equivalent to MARK2:STAT ON.

### **NOTICE**

### **Case-insensitivity**

**Upper case and lower case notation only serves to distinguish the two forms in the manual, the instrument itself is case-insensitive.**

### **Numeric suffixes**

If a command can be applied to multiple instances of an object, e.g. specific channels or sources, the required instances can be specified by a suffix added to the command. Numeric suffixes are indicated by angular brackets (<1...2>, <m>) and are replaced by a single value in the command. Entries without a suffix are interpreted as having the suffix 1.

**Example: Definition:** MARKer2:STATe ON **Command:** MARK2:STAT ON This command activates marker 2.

**Basics**

### **NOTICE**

**Different numbering in remote control**

**For remote control, the suffix may differ from the number of the corresponding selection used in manual operation. SCPI prescribes that suffix counting starts with 1. Suffix 1 is the default state and used when no specific suffix is specified.**

### **Optional mnemonics**

Some command systems permit certain mnemonics to be inserted into the header or omitted. These mnemonics are marked by square brackets. The instrument must recognize the long command to comply with the SCPI standard. Some commands are shortened by these optional mnemonics.

### **Example:**

MARKer[n][:SET]:CENTer MARK2:SET:CENT is equivalent to MARK2:CENT

### **Special characters**

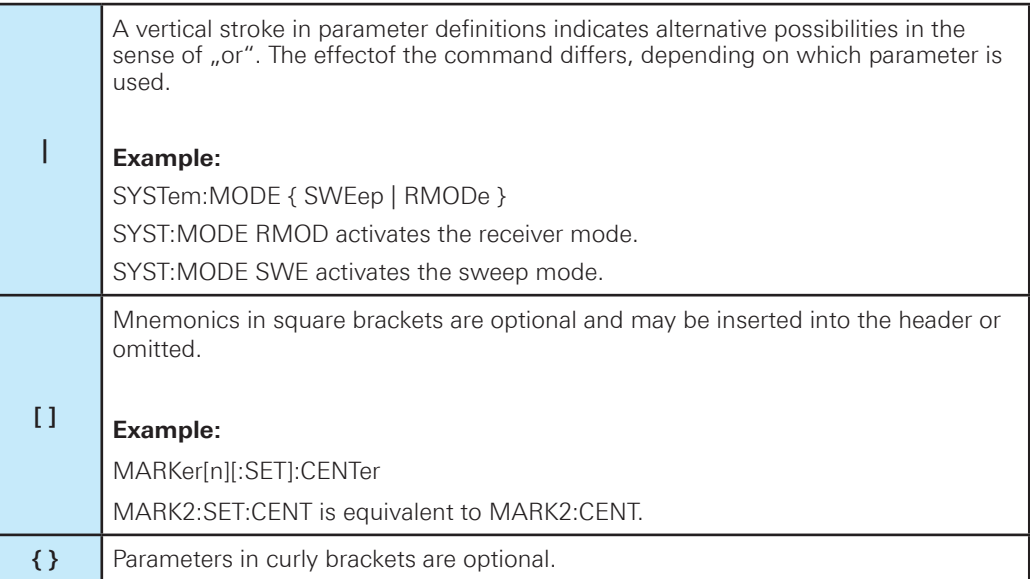

**Table 1.5: Special characters**

#### **SCPI Parameters**

Many commands are supplemented by a parameter or a list of parameters. The parameters must be separated from the header by a "white space" (ASCII code 0 to 9, 11 to 32 decimal, e.g. blank). Allowed parameters are:

- Numeric values
- Special numeric values
- • Boolean parameters
- • Text
- Character strings
- Block data

The parameters required for each command and the allowed range of values are specified in the command description.

### **Numeric values**

Numeric values can be entered in any form, i.e. with sign, decimal point and exponent. Values exceeding the resolution of the instrument are rounded up or down. The mantissa may comprise up to 255 characters, the exponent must lie inside the value range -32000 to 32000. The exponent is introduced by an  $E''$  or  $E''$ . Entry of the exponent alone is not allowed. In the case of physical quantities, the unit can be entered. Allowed unit prefixes are G (giga), MA (mega), MOHM and MHZ are also allowed), K (kilo), M (milli), U (micro) and N (nano). If the unit is missing, the basic unit is used.

**Example:** BANDwidth:RBW 1000000 = BAND:RBW 1e6

### **Units**

For physical quantities, the unit can be entered. Allowed unit prefixes are:

- G (giga)
- M (mega)
- $\bullet$  K (kilo)
- $\bullet$  M (milli)
- U (micro)
- N (nano)

If the unit is missing, the basic unit is used.

#### **Special numeric values**

The texts listed below are interpreted as special numeric values. In the case of a query, the numeric value is provided.

- MIN / MAX
- • MINimum and MAXimum denote the minimum and maximum value

#### **Example:**

FREQ:CENT MAX FREQ:CENT MAX?, Response: 3.000000E+09 (with installed 3GHz option)

#### **Boolean Parameters**

Boolean parameters represent two states. The "ON" state (logically true) is represented by "ON" or a numeric value 1. The "OFF" state (logically untrue) is represented by "OFF" or the numeric value 0. The numeric values are provided as the response for a query.

#### **Example:**

MARK1:STATe ON MARK1:STAT?, Response: ON

### **Text parameters**

Text parameters observe the syntactic rules for mnemonics, i.e. they can be entered using a short or long form. Like any parameter, they have to be separated from the header by a white space. In the case of a query, the short form of the text is provided.

### **Example:**

SWEep:MODE SING SWE:MODE?, Response: SING

### **Block data**

Block data is a format which is suitable for the transmission of large amounts of data. The ASCII character # introduces the data block. The next number indicates how many of the following digits describe the length of the data block. In the example the 4 following digits indicate the length to be 5168 bytes. The data bytes follow. During the transmission of these data bytes all end or other control signs are ignored until all bytes are transmitted. #0 specifies a data block of indefinite length. The use of the indefinite format requires a NL^END message to terminate the data block. This format is useful when the length of the transmission is not known or if speed or other considerations prevent segmentation of the data into blocks of definite length.

#### **Overview of Syntax Elements**

The following table provides an overview of the syntax elements:

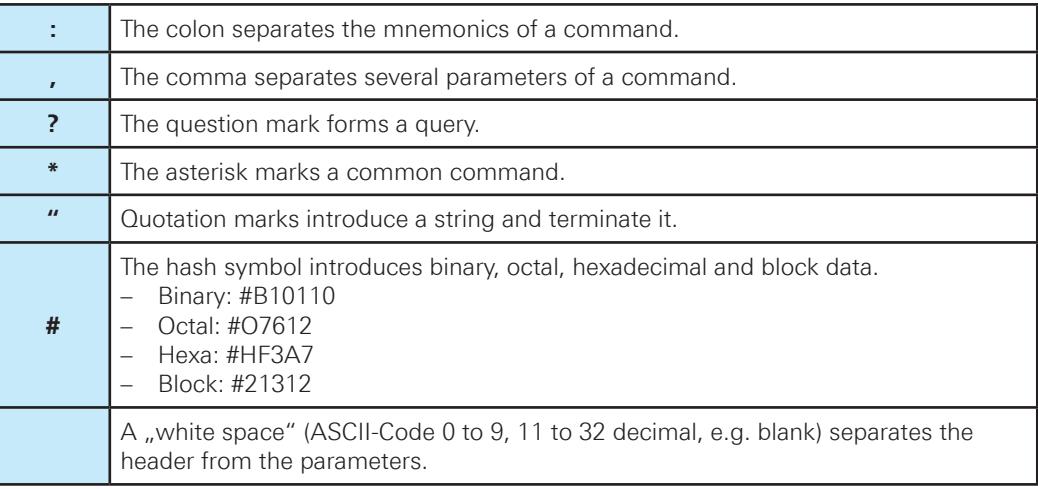

**Table 1.6: Syntax Elements**

#### <span id="page-11-0"></span>**Responses to Queries**

A query is defined for each setting command unless explicitly specified otherwise. It is formed by adding a question mark to the associated setting command. According to SCPI, the responses to queries are partly subject to stricter rules than in standard IEEE 488.2.

• The requested parameter is transmitted without a header.

#### **Example:**

SWE:MODE?, Response: SING

• Maximum values, minimum values and all other quantities that are requested via a special text parameter are returned as numeric values.

#### **Example:**

FREQ:CENT MAX FREQ:CENT MAX?, Response: 3.000000E+09 (with installed 3GHz option)

• Truth values (Boolean values) are returned as 0 (for OFF) and 1 (for ON).

#### **Example:**

MARK1:STATe ON MARK1:STAT?, Response: ON

• Text (character data) is returned in a short form.

### **Example:**

SWEep:MODE SING SWE:MODE?, Response: SING

#### **1.5 Command Sequence and Synchronization**

A sequential command finishes executing before the next command starts executing. Commands that are processed quickly are usually implemented as sequential commands. Setting commands within one command line, even though they may be implemented as sequential commands, are not necessarily serviced in the order in which they have been received. In order to make sure that commands are actually carried out in a certain order, each command must be sent in a separate command line.

### **NOTICE**

**As a general rule, send commands and queries in different program messages.**

### <span id="page-12-0"></span>**1.5.1 Preventing Overlapping Execution**

To prevent an overlapping execution of commands, one of the commands \*OPC, \*OPC? or \*WAI can be used. All three commands cause a certain action only to be carried out after the hardware has been set. By suitable programming, the controller can be forced to wait for the corresponding action to occur.

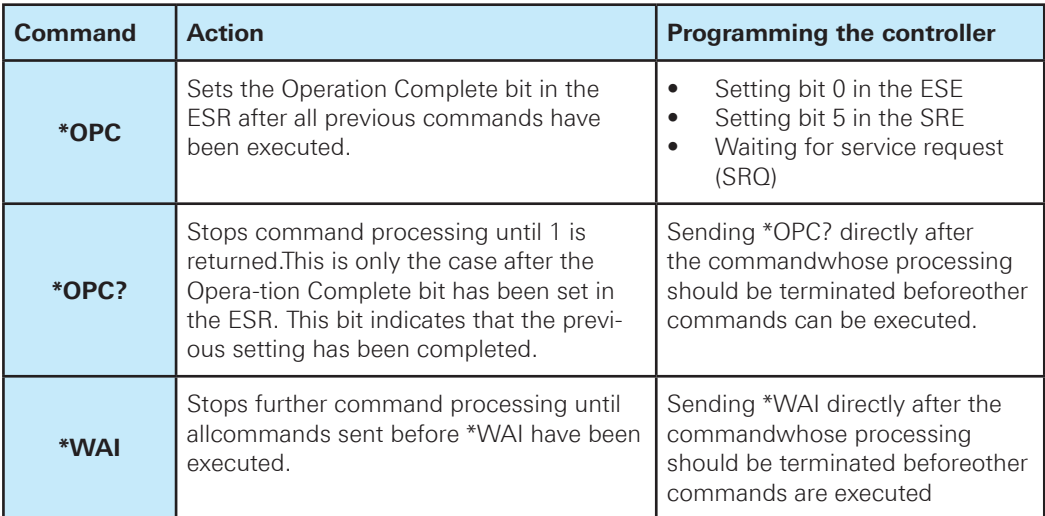

**Table 1.7: Synchronization using \*OPC, \*OPC? and \*WAI**

Command synchronization using \*WAI or \*OPC? appended to an overlapped command is a good choice if the overlapped command takes time to process. The two synchronization techniques simply block overlapped execution of the command. For time consuming overlapped commands it is usually desirable to allow the controller or the instrument to do other useful work while waiting for command execution. Use one of the following methods

### **1.6 Data Formats**

### **Float**

At the input of floating point numbers a '.' is used as a decimal separator. Floating point numbers can be delineated in the following ways:

- Integer 102
- Positive real number +10.2
- Negative real number -10.2
- With exponent 1.2E-3
- • Without leading zero .123

The input of the positive leading sign '+' is optional.

### **String**

When designating strings as parameters, the string to be transferred is set in quotation marks (""). The string is defined as a whole value and therefore is separated from the path by a space character.

**Basics**

#### <span id="page-13-0"></span>**Character**

Character data are text characters which are not set in "". For example, the activation of marker 1:

### **Example**:

MARK1:STAT ON In this case ON is the value the function can take over.

### **Block**

This format is especially used for outputting great amounts of data , e.g. when a signal trace or the current system settings are read out. The structure of a data block is as follows:

### **<#> <ln> <n> <1bytes data>**

- # marking a special data format
- ln length of the number that contains the number of data bytes
- n number of data bytes
- data data bytes (1.. n)

**Example** (data stream caused by a query): #3600abc … xyz

- # start of block data
- 3 the number containing number of databytes consists of 3 characters
- 600 number of subsequent data ( 456 bytes )
- a value of 1st data byte
- b value of 2nd data byte
- z value of 600th data byte

#### **Special number formats**

- #H description in hexadecimal form #Hxxxxxxxx
- #B description in binary form #Bxxxxxxxx
- #Q description in octal form #Qxxxxxxxx

### **1.7 Contents of the Status Registers**

The SCPI standard contains an event handling system for all available interfaces that can be used to be informed about the processes within the oscilloscope. According to the standard the oscilloscope replies only after receiving a query but the event handling enables the device to inform the user that an extraordinary event took place.

### **Event Status Register (ESR) and Event Status Enable Register (ESE)**

The ESR is defined in IEEE 488.2. The event status register can be read out using command \*ESR?. If a bit is set in the ESE and the associated bit in the ESR changes from 0 to 1, the ESB bit in the STB is set. The ESE register can be set using the command \*ESE and read using the command \*ESE?.

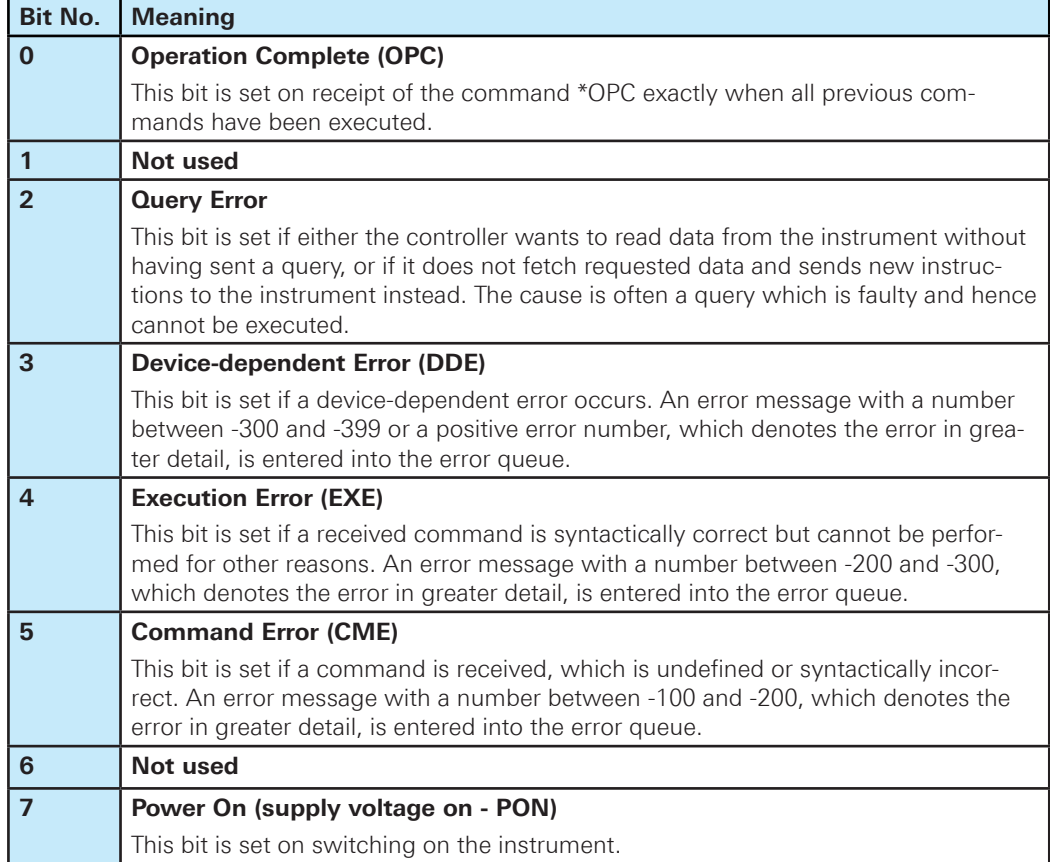

**Table 1.8: Meaning of the bits used in the event status register**

### **Status Byte (STB) and Service Request Enable Register (SRE)**

The STatus Byte (STB) is already defined in IEEE 488.2. It provides a rough overview of the instrument status by collecting the pieces of information of the lower registers. A special feature is that bit 6 acts as the sum bit of the remaining bits of the status byte. The STB is read using the command \*STB or a serial poll.

The STatus Byte (STB) is linked to the Service Request Enable (SRE) register. Each bit of the STB is assigned a bit in the SRE. Bit 6 of the SRE is ignored. If a bit is set in the SRE and the associated bit in the STB changes from 0 to 1, a service request (SRQ) is generated. The SRE can be set using the command \*SRE and read using the command \*SRE?.

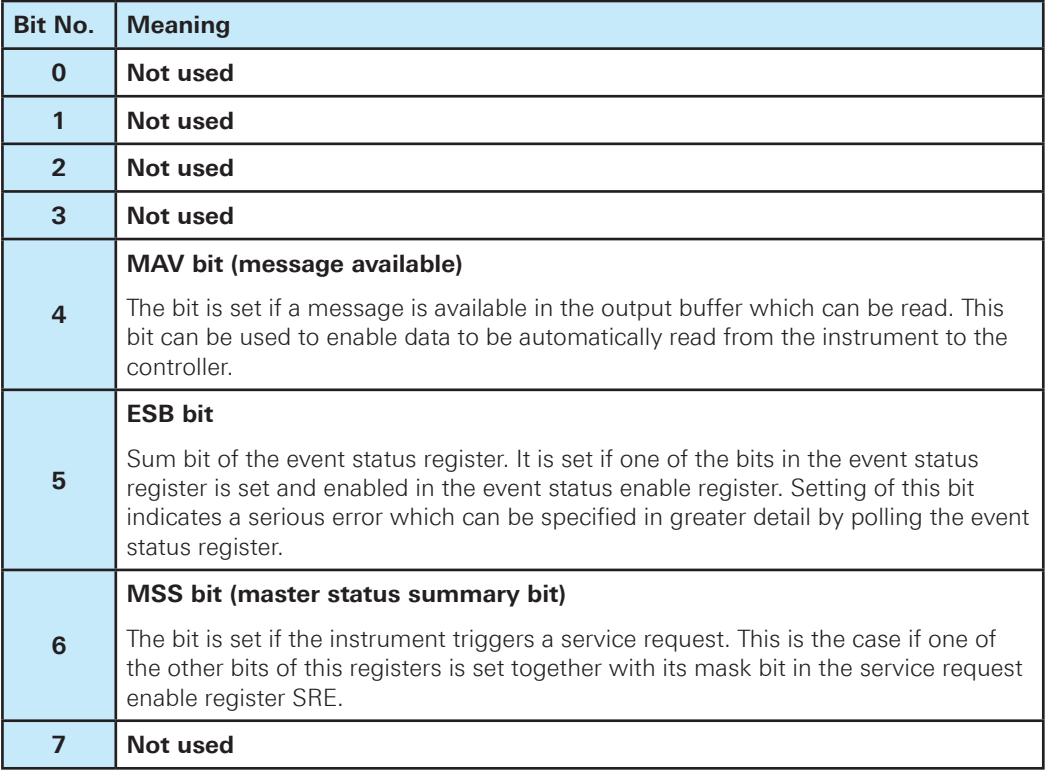

### **Table 1.8: Meaning of the bits used in the status byte**

The SRER defines which interfaces may ask for permission to transmit. The GPIB interface is the only one which has a hardware connection to the user for the transmission request (RQS bit); the status of this line will tell whether an event happened.

All other interfaces (RS-232, USB, Ethernet) do not support this. If the user want to use the event handling feature, he will have to read the status, e.g. by polling, from the instrument in every case. Eventually, the status byte SBR will yield the desired information.

### **Error Queue**

Each error state in the instrument leads to an entry in the error queue. The entries of the error queue are detailed plain text error messages that can be looked up in the error log or queried via remote control using SYSTem:ERRor[:NEXT]?. Each call of SYSTem:ERRor[:NEXT]? provides one entry from the error queue. If no error messages are stored, the instrument responds with 0, "No error".

For further description of the error queue and the device error codes, please refer to chapter 2.

<span id="page-16-0"></span>This chapter provides the description of all remote commands available for the HMS-X. The commands are sorted according to the menu structure of the instrument. A list of commands in alphabetical order list given in the "List of Commands" at the end of this documentation.

### **2.1 Common Commands**

Common commands are described in the IEEE 488.2 (IEC 625-2) standard. These commands have the same effect and are employed in the same way on different devices.The headers of these commands consist of "\*" followed by three letters. Many common commands are related to the Status Reporting System.

### Available common commands:

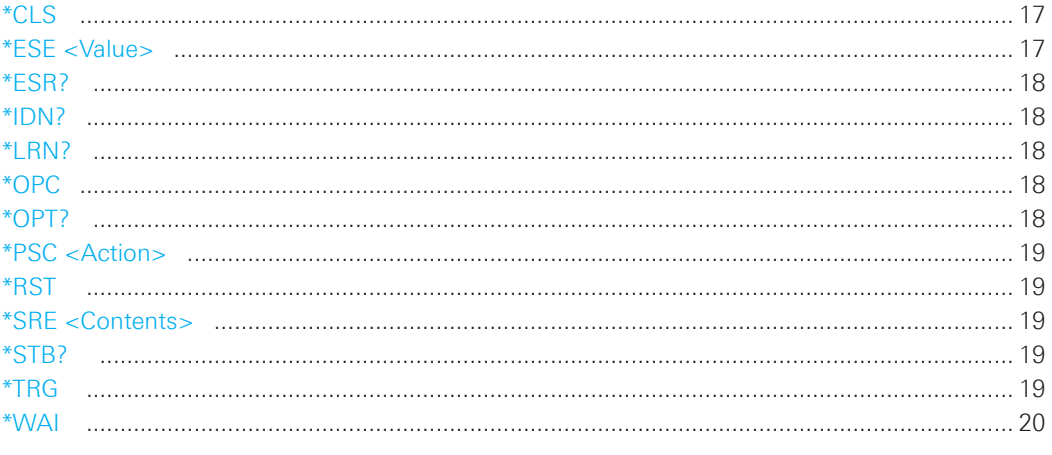

### **\*CLS**

CLear Status

Sets the status byte (STB), the standard event register (ESR) and the EVENt part of the QUEStionable and the OPERation registers to zero. The command does not alter the mask and transition parts of the registers. It clears the output buffer.

**Usage:** Setting only

### **\*ESE <Value>**

Event Status Enable

Sets the event status enable register to the specified value. The query returns the contents of the event status enable register in decimal form.

### **Parameters:**

<Value> Range: 0 to 255

#### <span id="page-17-0"></span>**\*ESR?**

Event Status Read

Returns the contents of the event status register in decimal form and subsequently sets the register to zero.

### **Return values:**

<Contents> Range: 0 to 255

Usage: **Query only** 

### **\*IDN?**

IDeNtification: returns the instrument identification.

### **Return values:**

<ID> Hameg,<device type>,<serial number>,<firmware version>

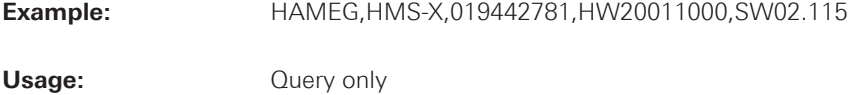

### **\*LRN?**

Returns all read- and writeable parameters. The values are separated by semicolon and quoted with a header path (system and instruments parameter).

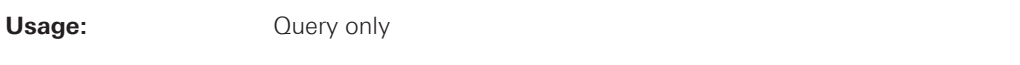

### **\*OPC**

OPeration Complete

Sets bit 0 in the event status register when all preceding commands have been executed. This bit can be used to initiate a service request. The query form writes a  $n^1$  into the output buffer as soon as all preceding commands have been executed. This is used for command synchronization.

#### **\*OPT?**

OPTion identification query

Queries the options included in the instrument.

#### **Return values:**

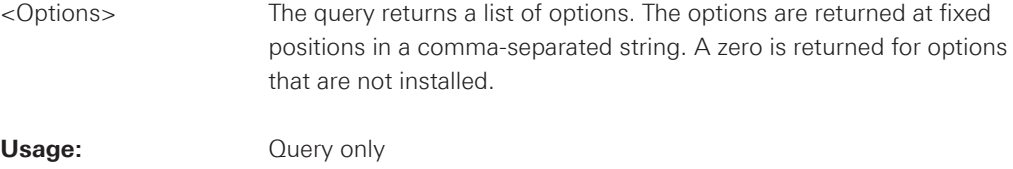

#### <span id="page-18-0"></span>**\*PSC <Action>**

Power on Status Clear

Determines whether the contents of the ENABle registers are preserved or reset when the instrument is switched on. Thus a service request can be triggered when the instrument is switched on, if the status registers ESE and SRE are suitably configured. The query reads out the contents of the "power-on-status-clear" flag.

### **Parameters:**

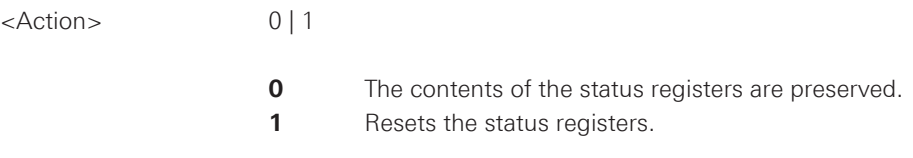

### **\*RST**

ReSeT

Sets the instrument to a defined default status. The default settings are indicated in the description of commands.

**Usage:** Setting only

### **\*SRE <Contents>**

Service Request Enable

Sets the service request enable register to the indicated value. This command determines under which conditions a service request is triggered.

#### **Parameters:**

<Contents> Contents of the service request enable register in decimal form. Bit 6 (MSS mask bit) is always 0. Range: 0 to 255

#### **\*STB?**

STatus Byte query

Reads the contents of the status byte in decimal form.

**Usage:** Query only

### **\*TRG**

**TRiGger** 

Triggers all actions waiting for a trigger event. In particular, \*TRG generates a manual trigger signal.

Usage: Event

#### <span id="page-19-0"></span>**\*WAI**

WAIt to continue

Prevents servicing of the subsequent commands until all preceding commands have been executed and all signals have settled (see also command synchronization and \*OPC).

Usage: Event

### **2.2 General Instrument Setup**

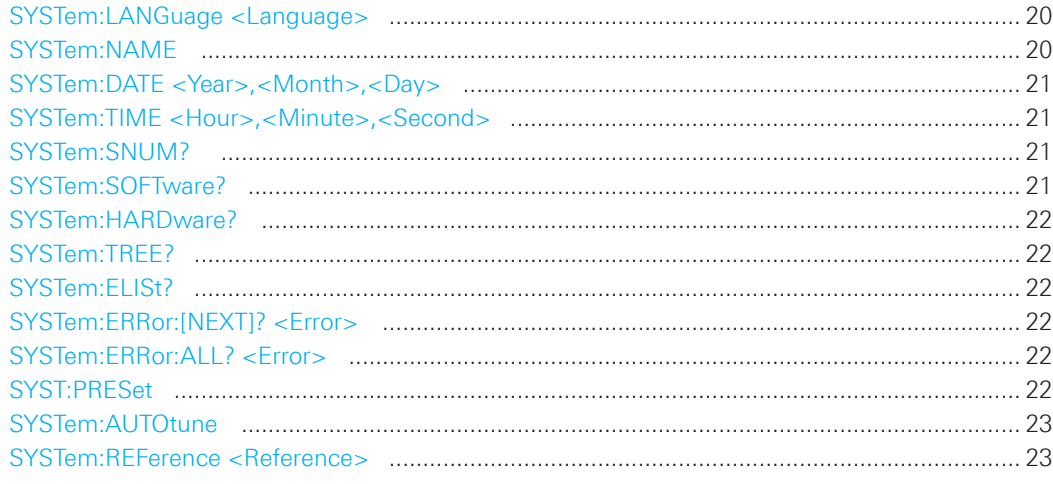

### **SYSTem:LANGuage <Language>**

Sets the language in which the softkey labels, help and other screen information can be displayed. Supported languages are listed in the "Specifications" data sheet.

### **Parameters:**

<Language> ENGLish | GERMan | FRENch | SPANish

\*RST: Reset does not change the language

### **SYSTem:NAME**

Defines an instrument name.

### **Parameters:**

<Name> String with max. 20 characters

**Example:** SYST:NAME "MyHMS"

### <span id="page-20-0"></span>**SYSTem:DATE <Year>,<Month>,<Day>**

Specifies the internal date for the instrument.

### **Parameters:**

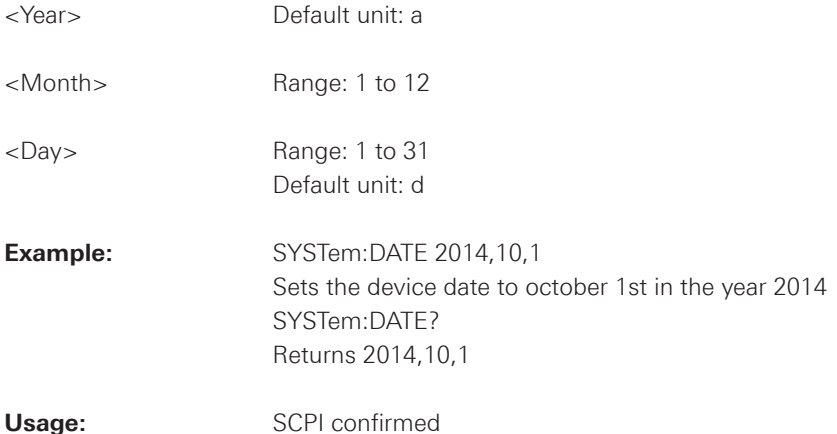

### **SYSTem:TIME <Hour>,<Minute>,<Second>**

Specifies the internal time for the instrument.

### **Parameters:**   $\angle$ Hour $\angle$  Range: 0 to 23

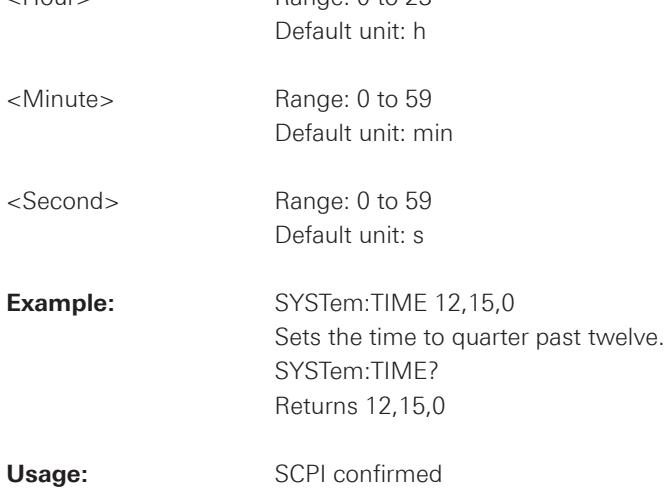

### **SYSTem:SNUM?**

Queries the serial number of the instrument.

**Usage:** Query only

### **SYSTem:SOFTware?**

Queries the software revision oft he instrument.

Usage: **Query only** 

<span id="page-21-0"></span>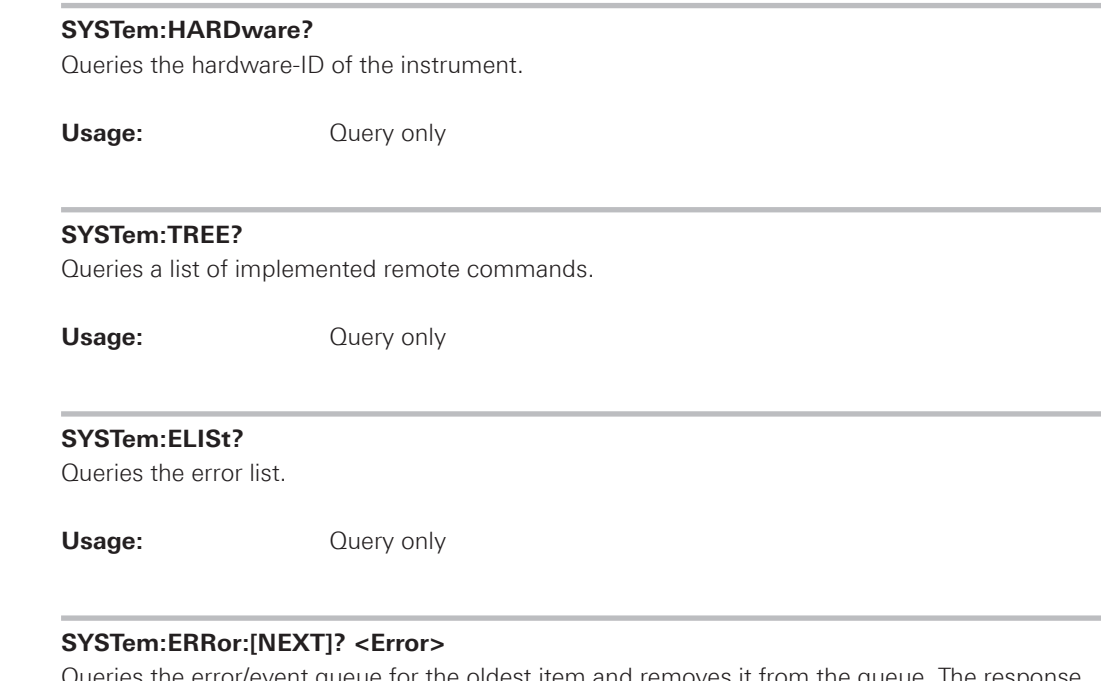

Queries the error/event queue for the oldest item and removes it from the queue. The response consists of an error number and a short description of the error. Positive error numbers are instrument-dependent. Negative error numbers are reserved by the SCPI standard.

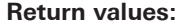

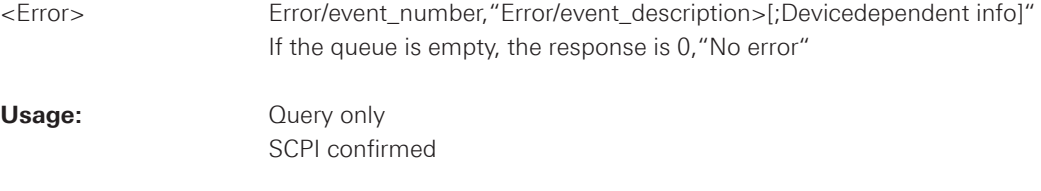

### **SYSTem:ERRor:ALL? <Error>**

Queries the error/event queue for all unread items and removes them from the queue. The response is a comma separated list of error number and a short description of the error in FIFO order. Positive error numbers are instrument-dependent. Negative error numbers are reserved by the SCPI standard.

### **Return values:**

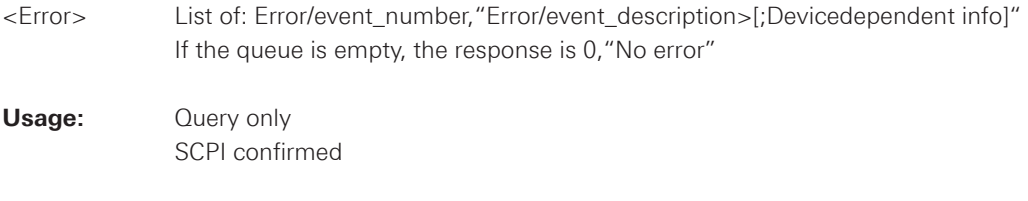

### **SYST:PRESet**

Resets the instrument to the default state, has the same effect as \*RST.

**Usage:** Event

#### <span id="page-22-0"></span>**SYSTem:AUTOtune**

Performs an autoset process: analyzes the signal and obtains appropriate sweep and trigger settings.

Usage: Event

Asynchronous command

### **SYSTem:REFerence <Reference>**

Sets the system reference clock (10MHz) to internal or external source. The SYST:REF? query returns the current state of the system reference.

#### **Parameters:**

<Reference> **INTernal | EXTernal** 

### **INTernal**

Selects the internal 10MHz reference frequency.

### **EXTernal**

 Selects the external reference frequency. The external 10MHz reference frequency signal must comply with the specifications given with respect to frequency accuracy and amplitude (essential level = 10dBm)

\*RST: INT

### **2.3 Trigger Commands**

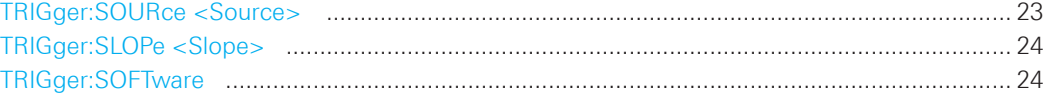

### **TRIGger:SOURce <Source>**

Sets the trigger source. The TRIG:SOUR? query returns the current setting of the trigger source.

### **Parameters:**

<Source> IMMediate | EXTernal | VIDeo

### **IMMediate**

Selects the internal trigger source.

#### **EXTernal**

 Selects the external trigger source. The external trigger source has to be connected to the EXTERNAL TRIGGER connector on the front panel (TTL).

### **VIDeo**

 Selects the video trigger. The video trigger can only be activated in zero span (span  $= 0$  Hz).

\*RST: IMM

#### <span id="page-23-0"></span>**TRIGger:SLOPe <Slope>**

Sets the trigger slope. The TRIG:SLOP? query returns the current setting of the trigger slope.

#### **Parameters:**

<Slope> POSitive | NEGative

**POSitive** Rising edge **NEGative** Falling edge

\*RST: POS

### **TRIGger:SOFTware**

Executes a single trigger. The software trigger can only be used in single sweep mode.

**Usage:** Event

### **2.4 Configuration of the parameters**

### **2.4.1 Bandwidth setting**

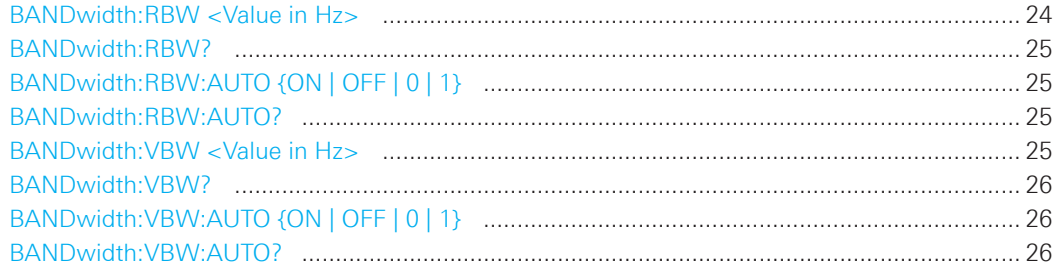

### **BANDwidth:RBW <Value in Hz>**

Sets the resolution bandwidth filter (RBW) in Hz. For remote control decimal as well as scientific number format (e.g. 1e6) is allowed. All CISPR filters (C200, C9k, C120k, C1M) are only available in receiver mode

### **Parameters:**

<Value in Hz> 100 | 300 | 1000 | 3000 | 10000 | 30000 | 100000 | 200000 | 300000 | 1000000 | C200 | C9k | C120k | C1M

\*RST: AUTO RBW

### **NOTICE**

**The RBW filter 100Hz, 300Hz, 1kHz, 3kHz, CISPR 200Hz, CISPR 9kHz, CISPR 120kHz and CISPR 1MHz are only available with installed HMS-EMC option / HV213 voucher. Scientific number format is not supported for the CISPR filters.**

<span id="page-24-0"></span>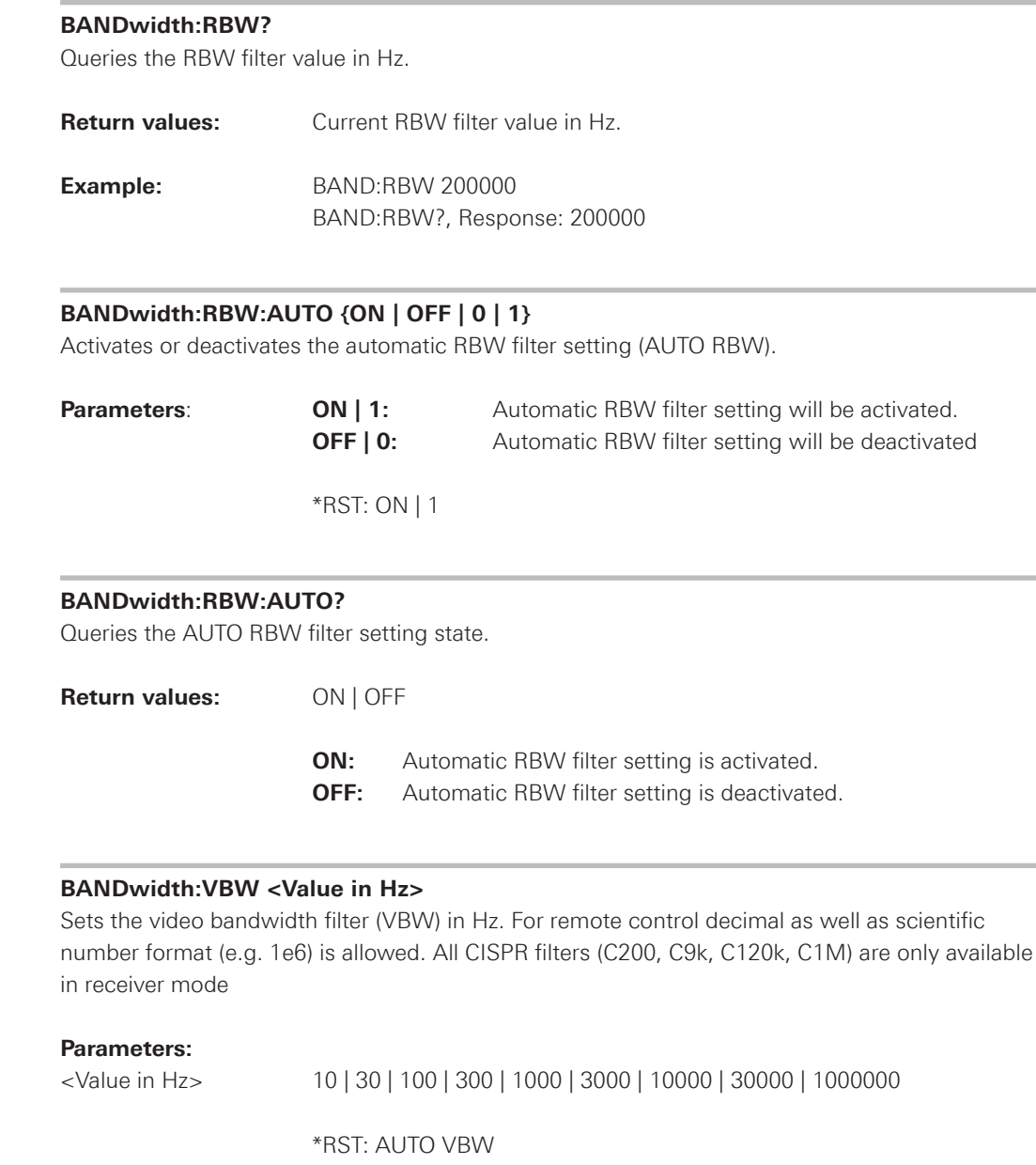

### **NOTICE**

**The VBW filter 10Hz, 30Hz, 100Hz and 300Hz are only available with installed HMS-EMC option / HV213 voucher.**

<span id="page-25-0"></span>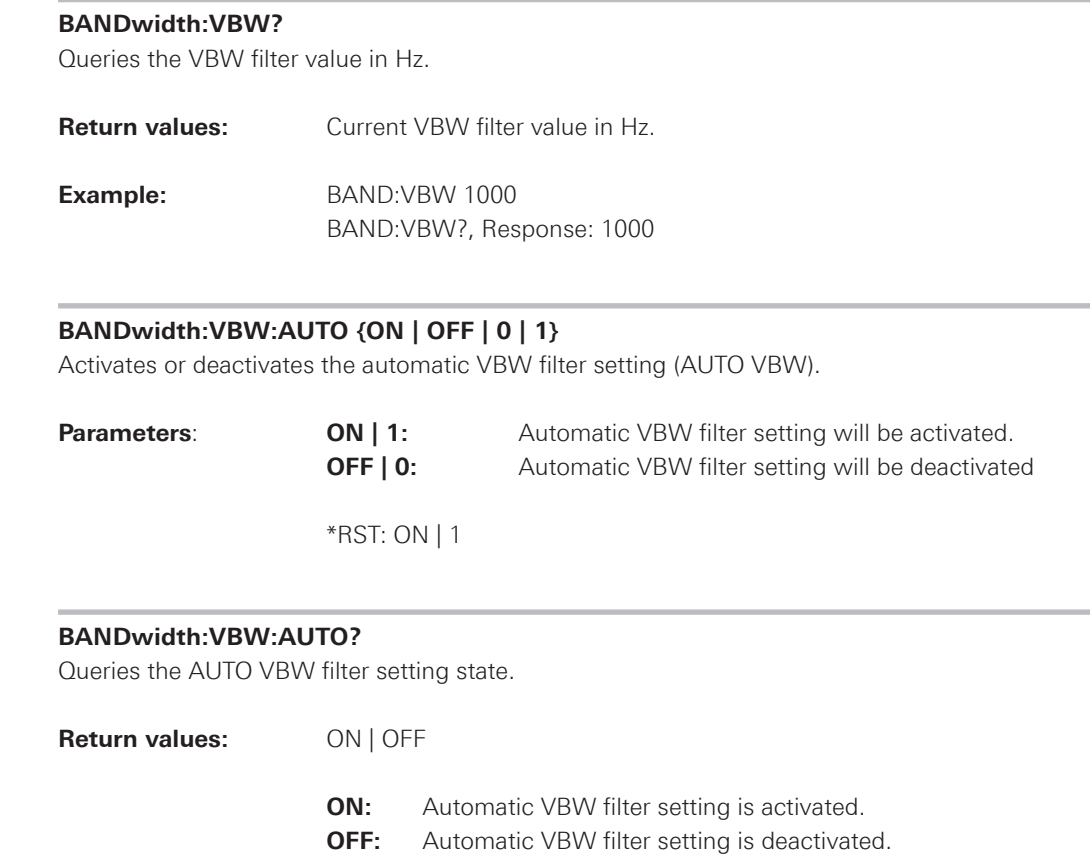

### **2.4.2 Amplitude setting**

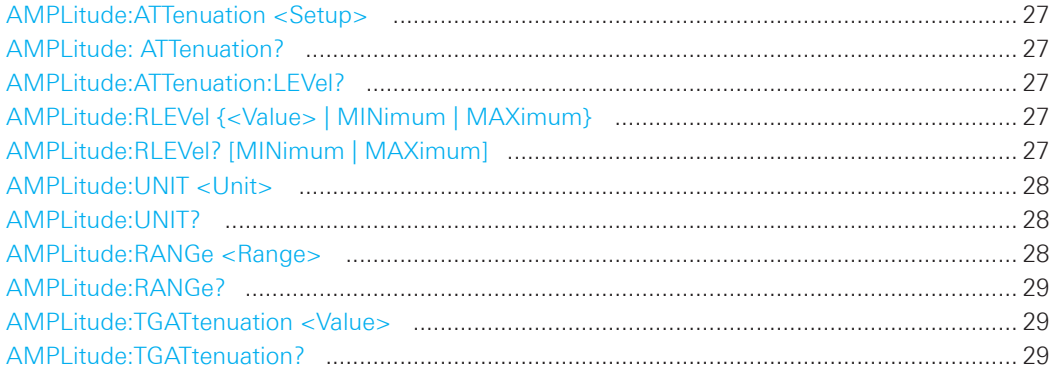

#### <span id="page-26-0"></span>**AMPLitude:ATTenuation <Setup>**

Selects the amplitude attenuation setting.

#### **Parameters:**

<Setup>
LNOIse | LDIStortion

### **LNOIse**

 When adjusting reference level switching thresholds for attenuator and gain are optimised to get the best signal/noise ratio (LOW NOISE).

### **LDIStortion**

 When adjusting reference level switching thresholds for attenuator and gain are optimised for lowest possible distortion (LOW DISTORTION).

\*RST: LNOI

### **AMPLitude: ATTenuation?**

Queries the amplitude attenuation setting.

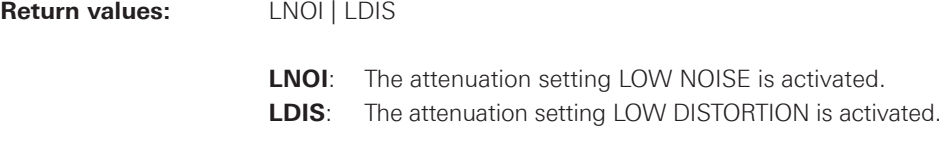

### **AMPLitude:ATTenuation:LEVel?**

Queries the current setting of the attenuation level which is set automatically by the instrument. The RF attenuation setting at the input of the spectrum analyzer is directly coupled to the reference level. If the reference level is high, RF attenuation is switched on in steps according to the table 6.1, so that the input mixer always remains in the linear range.

Usage: Query only

### **AMPLitude:RLEVel {<Value> | MINimum | MAXimum}**

Sets the reference level of the Y-axis in dBm, dBµV, V or W (see also: AMPL:UNIT). MIN selects the lowest reference level and MAX selects the highest reference level allowed.

#### **Parameters:**

<Value> dBm | dBµV | V | W

\*RST: 0.0E+00 (dBm)

### **AMPLitude:RLEVel? [MINimum | MAXimum]**

Queries the current (resp the minimum / maximum) reference level of the Y-axis.

**Return values:** e.g. AMPL:RLEV? MIN, Response: -1.100E+02

### <span id="page-27-0"></span>**AMPLitude:UNIT <Unit>**

Sets the unit of the amplitude reference level.

#### **Parameters:**

<Unit> dBm | dBµV | V | W

### \*RST: DBM

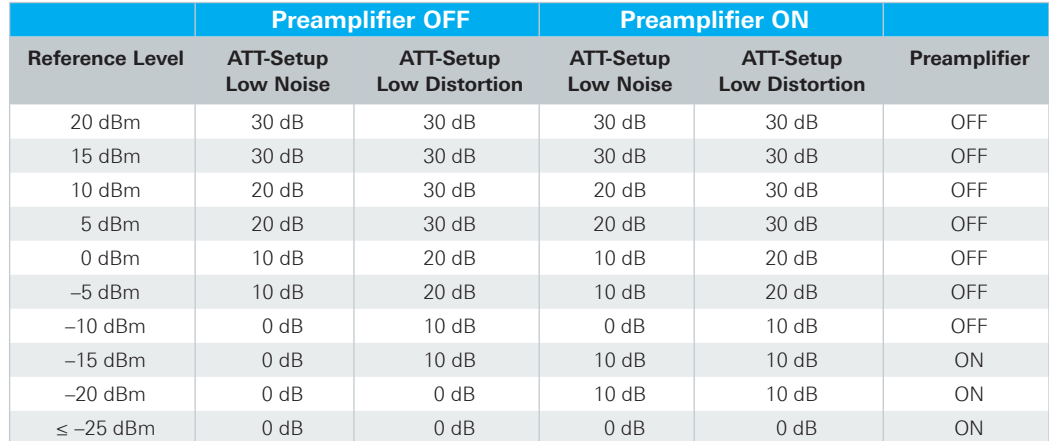

**Table 6.1: Relation between reference level and automatic setting of RF attenuation**

### **AMPLitude:UNIT?**

Queries the current unit of the amplitude reference level.

**Return values:** dBm | dBµV | V | W

### **AMPLitude:RANGe <Range>**

Sets the range per division of the amplitude reference level and determines the resolution along the level axis in the measurement diagram.

#### **Parameters:**

<Range> LINear | 0.5 | 1 | 2 | 5 | 10

**LINear**: Linear percentage display (LIN%)

- **0.5**: Amplitude reference level range of 0.5dB/DIV
- **1**: Amplitude reference level range of 1dB/DIV
- **2**: Amplitude reference level range of 2dB/DIV
- **5**: Amplitude reference level range of 5dB/DIV
- **10**: Amplitude reference level range of 10dB/DIV

\*RST: 10.0 (= 10dB/DIV)

### <span id="page-28-0"></span>**NOTICE**

**The linear scaling is only available with activated reference level unit dBm resp. dBµV and installed HMS-EMC option / HV213 voucher.**

### **AMPLitude:RANGe?**

Queries the range per division of the amplitude reference level.

**Return values**: e.g. AMPL:RANG?, Response: 10.0 (= 10dB/DIV)

### **AMPLitude:TGATtenuation <Value>**

Sets the output of the tracking generator attenuation value (TG ATT).

### **Parameters:**

<Value> TG attenuation value in 1dB steps (20dB max.).

### **NOTICE**

**The tracking generator attenuation value can only be set with installed HMS-TG option / HV211 voucher.**

#### **AMPLitude:TGATtenuation?**

Queries the tracking generator attenuation value (TG ATT) in dB.

**Return values:** e.g. AMPL:TGAT?, Response: 0 (= 0dB)

### **2.4.3 Frequency setting**

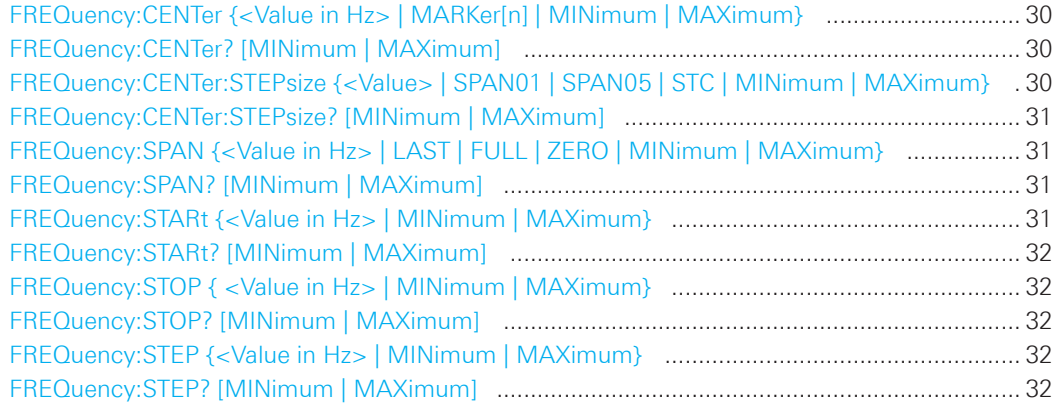

### <span id="page-29-0"></span>**FREQuency:CENTer {<Value in Hz> | MARKer[n] | MINimum | MAXimum}**

Sets the center frequency resp. sets the center frequency to the current marker frequency (MARK). MIN selects the lowest center frequency and MAX selects the highest center frequency.

### **Parameters:**

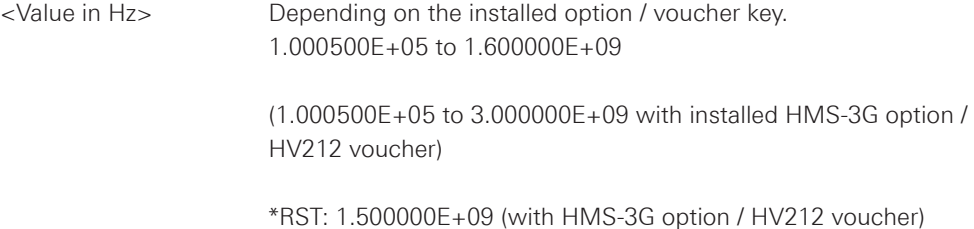

### **FREQuency:CENTer? [MINimum | MAXimum]**

Queries the current (resp. minimum / maximum) center frequency value in Hz.

**Return values:** e.g. FREQ:CENT?, Response: 1.500000E+09

### **FREQuency:CENTer:STEPsize {<Value> | SPAN01 | SPAN05 | STC | MINimum | MAXimum}**

Sets the center frequency step size. MIN selects the lowest center frequency step size and MAX selects the highest center frequency step size.

### **Parameters:**

<Value> Depending on the installed option / voucher key. 1.000E+02 to 1.000000E+09 (with HMS-3G option / HV212 voucher)

SPAN01 | SPAN05 | STC

#### **SPAN01**

 The step size is always 1/10 of the currently selected span (= 1 vertical division).

### **SPAN05**

 The step size is always 1/2 of the currently selected span (= 5 vertical divisions).

### **STC (= Set To Center)**

 The step size of the frequency is equal to the present center frequency. This mode is especially useful for the measurement of harmonics because each step will move the center frequency to the next harmonic

\*RST: SPAN01

### <span id="page-30-0"></span>**FREQuency:CENTer:STEPsize? [MINimum | MAXimum]**

Queries the current (resp. minimum / maximum) center frequency step size value in Hz.

**Return values:** e.g. FREQ:CENT:STEP?, Response: 2.999900E+08

### **FREQuency:SPAN {<Value in Hz> | LAST | FULL | ZERO | MINimum | MAXimum}**

Sets the frequency span. MIN selects the lowest frequency span and MAX selects the highest frequency span.

### **Parameters:**

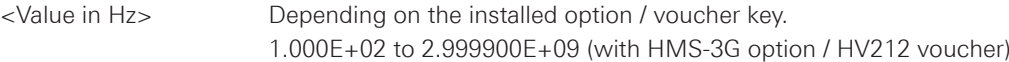

LAST | FULL | ZERO

#### **LAST**

Restores the last span setting.

### **FULL**

 Full span from 1MHz resp. 100Hz (with HMS-EMC option / HV213 voucher) to 1.6GHz resp. 3GHz (with HMS-3G option / HV212 voucher).

#### **ZERO**

 In zero span mode (0Hz) the spectrum analyzer acts similar to a receiver tuned to the center frequency. In this case the trace display does not represent a spectrum, but the amplitude over time. In other words the spectrum analyzer acts like a selective oscilloscope.

\*RST: 2.999900E+09 (with HMS-3G option / HV212 voucher)

### **FREQuency:SPAN? [MINimum | MAXimum]**

Queries the current (resp. minimum / maximum) frequency span value in Hz.

**Return values:** e.g. FREQ:SPAN?, Response: 2.800000E+09

### **FREQuency:STARt {<Value in Hz> | MINimum | MAXimum}**

Sets the start frequency in Hz. MIN selects the lowest start frequency and MAX selects the highest start frequency.

#### **Parameters:**

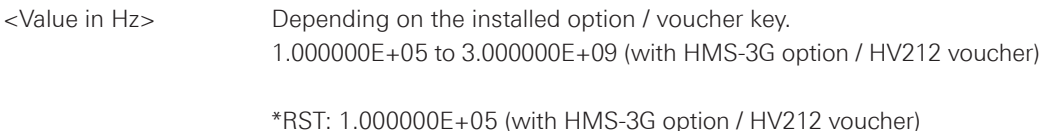

### <span id="page-31-0"></span>**FREQuency:STARt? [MINimum | MAXimum]**

Queries the current (resp. minimum / maximum) start frequency value in Hz.

**Return values:** e.g. FREQ:STAR?, Response: 1.000000E+05

### **FREQuency:STOP { <Value in Hz> | MINimum | MAXimum}**

Sets the stop frequency in Hz. MIN selects the lowest stop frequency and MAX selects the highest stop frequency.

### **Parameters:**

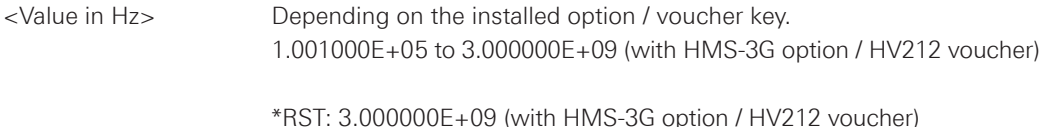

### **FREQuency:STOP? [MINimum | MAXimum]**

Queries the current (resp. minimum / maximum) stop frequency value in Hz.

Return values: e.g. FREQ:STOP?, Response: 3.000000E+09

### **FREQuency:STEP {<Value in Hz> | MINimum | MAXimum}**

Sets the center frequency step size. MIN selects the lowest center frequency step size and MAX selects the highest center frequency step size.

### **Parameters:**

<Value> Depending on the installed option / voucher key. 1.000E+02 to 1.000000E+09 (with HMS-3G option / HV212 voucher)

### **FREQuency:STEP? [MINimum | MAXimum]**

Queries the current (resp. minimum / maximum) center frequency step size value in Hz.

**Return values:** e.g. FREQ:CENT:STEP?, Response: 2.999900E+08

### <span id="page-32-0"></span>**2.4.4 Sweep setting**

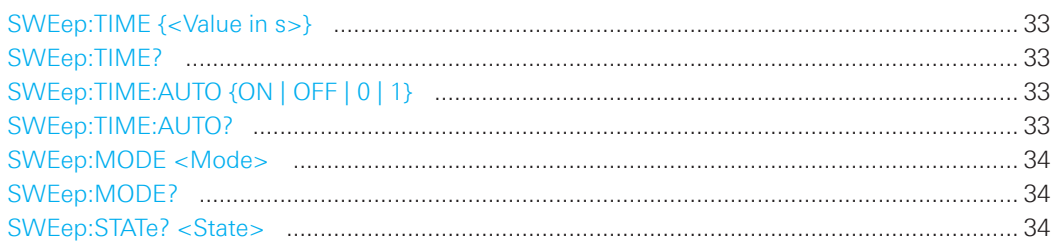

### **SWEep:TIME {<Value in s>}**

Sets the time in s required to sweep from the start frequency to the stop frequency.

### **Paramaters:**

<Value in s> 2.000E-02 to 1.000E+02

\*RST: 1.000E-01

### **SWEep:TIME?**

Queries the current sweep time value in s.

**Return values:** e.g. SWE:TIME?, Response: 1.000E-01

### **SWEep:TIME:AUTO {ON | OFF | 0 | 1}**

Activates or deactivates the automatic sweep time setting (AUTO).

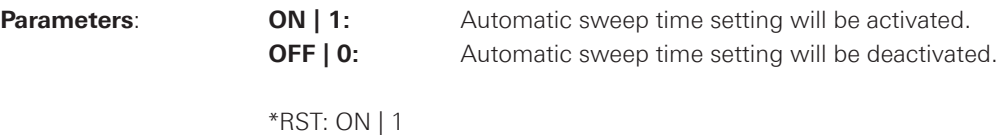

### **SWEep:TIME:AUTO?**

Queries the AUTO sweep time setting state.

**Return values:** ON | OFF

**ON:** Automatic sweep time setting is activated.

**OFF:** Automatic sweep time setting is deactivated.

### <span id="page-33-0"></span>**SWEep:MODE <Mode>**

Sets the sweep time mode.

#### **Parameters:**

<Mode> CONTinous | SINGle

### **CONTinous**

 The spectrum analyzer will sweep the selected frequency range continuously. After a sweep was completed, a new one will be started and the display refreshed.

### **SINGle**

 The spectrum analyzer will sweep the frequency range once or it displays the video signal vs. time if the span is set to zero. The instrument will only repeat the measurement after sending the SING command again.

\*RST: CONT

### **SWEep:MODE?**

Queries the current sweep mode setting.

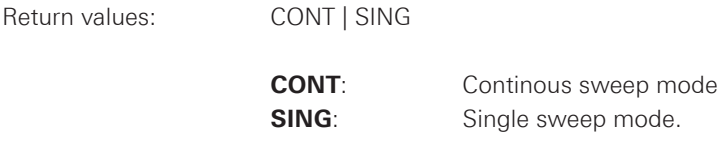

### **SWEep:STATe? <State>**

Queries the current sweep state in SINGle sweep mode.

### **Return values:**

<State> RUN | READY

**RUN:** The single sweep is running. **READY:** The single sweep is completed and the instrument is ready for a new single sweep.

**Usage:** Query only

### <span id="page-34-0"></span>**2.4.5 Measurement commands**

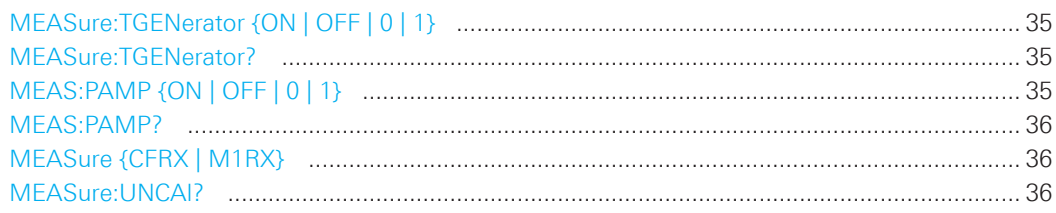

### **MEASure:TGENerator {ON | OFF | 0 | 1}**

Activates or deactivates the tracking generator function.

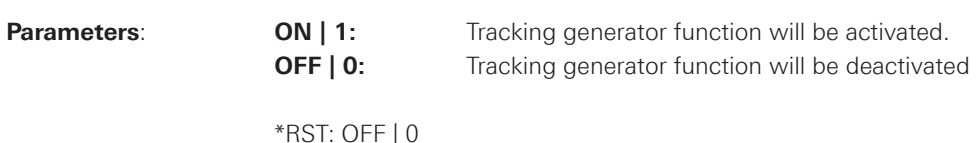

**NOTICE**

**The tracking generator function can only be activated with installed HMS-TG option / HV211 voucher.**

#### **MEASure:TGENerator?**

Queries the tracking generator function state.

**Return values:** ON | OFF

**ON:** Tracking generator function is activated.

**OFF:** Tracking generator function is deactivated.

### **MEAS:PAMP {ON | OFF | 0 | 1}**

Activates or deactivates the preamplifier function.

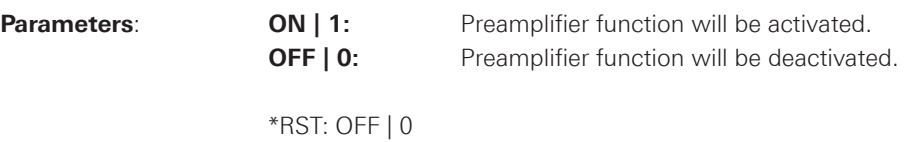

### **NOTICE**

**The preamplifier function can only be activated with installed HMS-EMC option / HV213 voucher.**

### <span id="page-35-0"></span>**MEAS:PAMP?**

Queries the preamplifier function state.

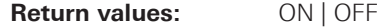

**ON:** Preamplifier function is activated.

**OFF:** Preamplifier function is deactivated.

### **MEASure {CFRX | M1RX}**

Activates the receiver mode with the actual center frequency (CFRX) or marker M1 setting (M1RX).

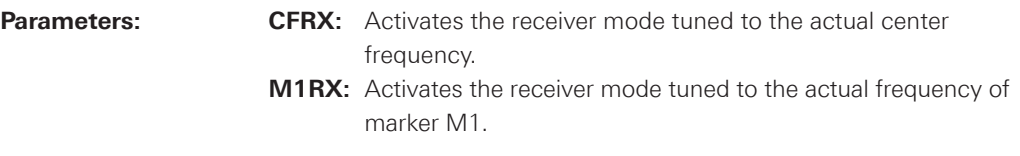

### **MEASure:UNCAl?**

Queries whether the current instrument setting displays the "UNCAL" message or not.

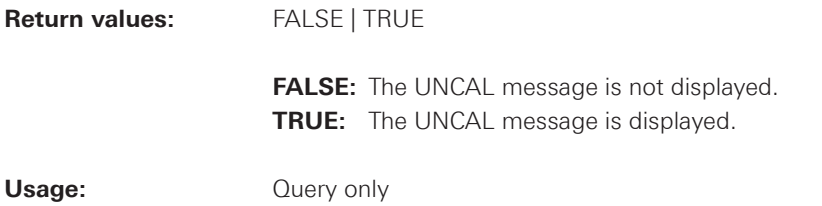

### <span id="page-36-0"></span>**2.4.6 Marker Settings**

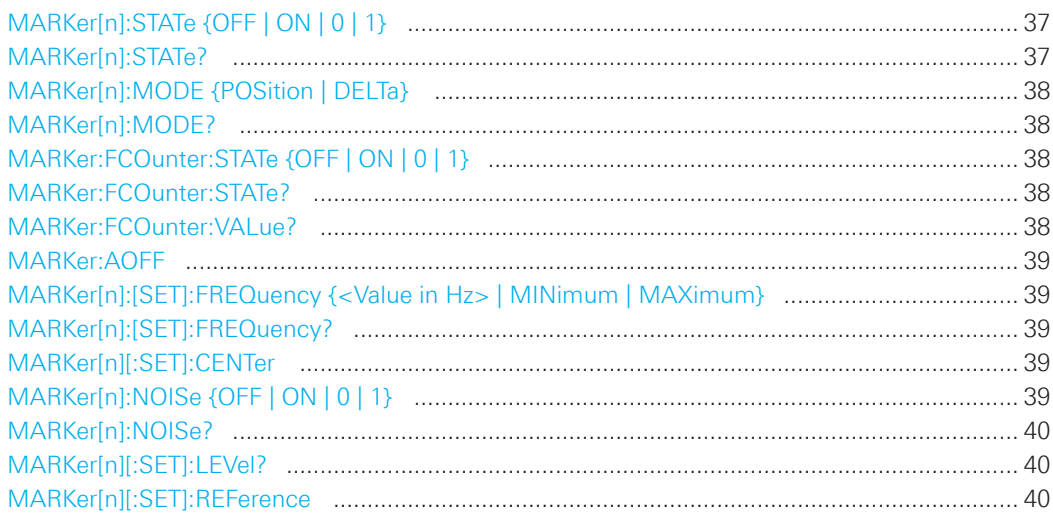

### **MARKer[n]:STATe {OFF | ON | 0 | 1}**

Activates or deactivates the selected marker. Up to 8 different markers (M1 to M8) can be selected.

### **Parameters**:

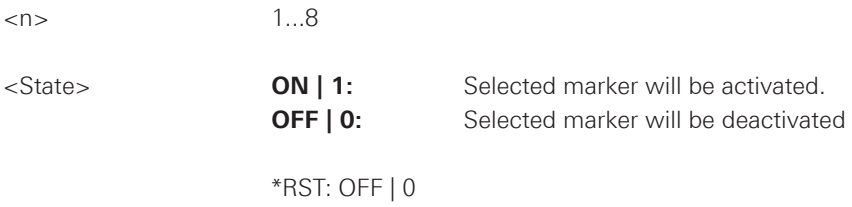

### **MARKer[n]:STATe?**

Queries the state of the selected marker M1 to M8.

### **Parameters**:

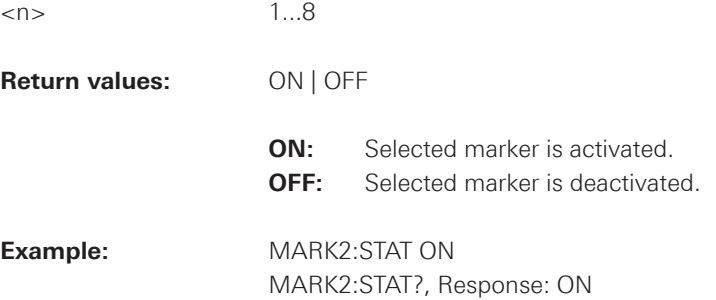

### <span id="page-37-0"></span>**MARKer[n]:MODE {POSition | DELTa}**

Switches the selected marker to absolute position (M) or to delta marker mode (D). If two different markers are activated, you can calculate the delta between the two markers with the delta mode. The delta marker level is always relative to the level of the main marker (Marker1). If a marker is set to delta mode it is marked by a "D" to distinguish it from a standard marker designated by a leading "M".

### **Parameters**:

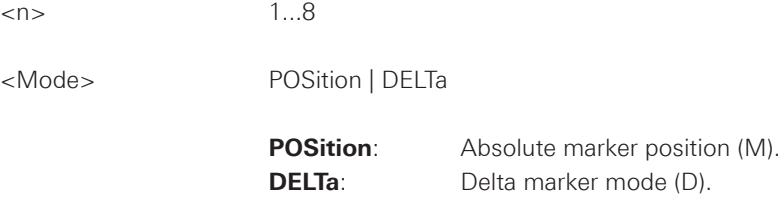

#### **MARKer[n]:MODE?**

Queries the current marker mode.

### **Parameters**:

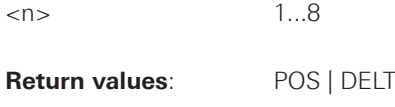

### **MARKer:FCOunter:STATe {OFF | ON | 0 | 1}**

Activates or deactivates the frequency counter functionality for marker M1. The values for the frequency marker will be calculated by hardware (TCXO).

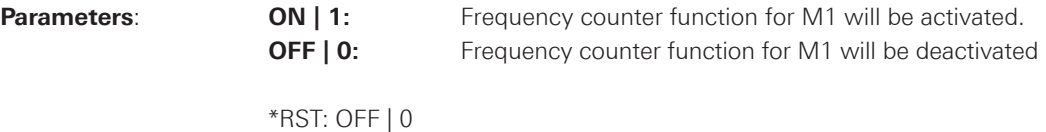

### **MARKer:FCOunter:STATe?**

Queries the state of the frequency counter functionality.

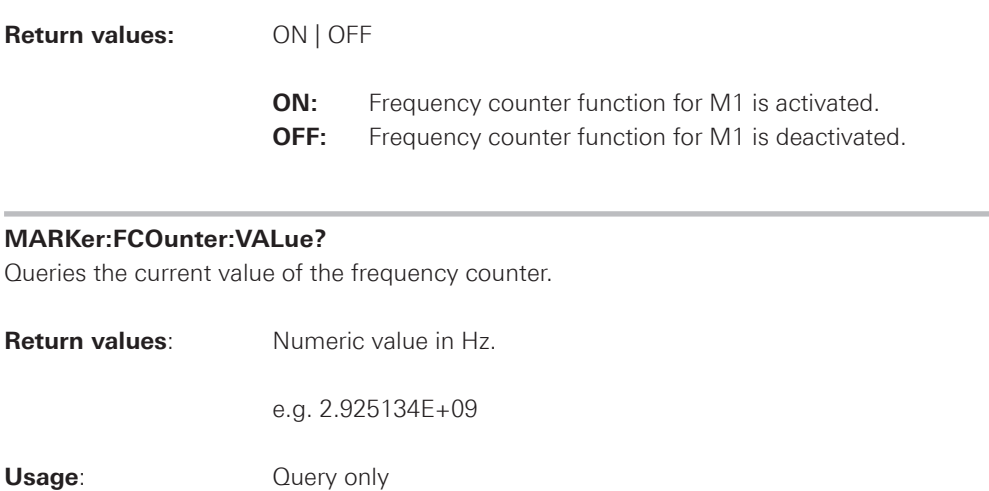

SCPI Programmers Manual

### <span id="page-38-0"></span>**MARKer:AOFF**

Deactivates all activated markers.

**Usage**: Event

### **MARKer[n]:[SET]:FREQuency {<Value in Hz> | MINimum | MAXimum}**

Sets the frequency position of the selected marker.

### **Parameters**:

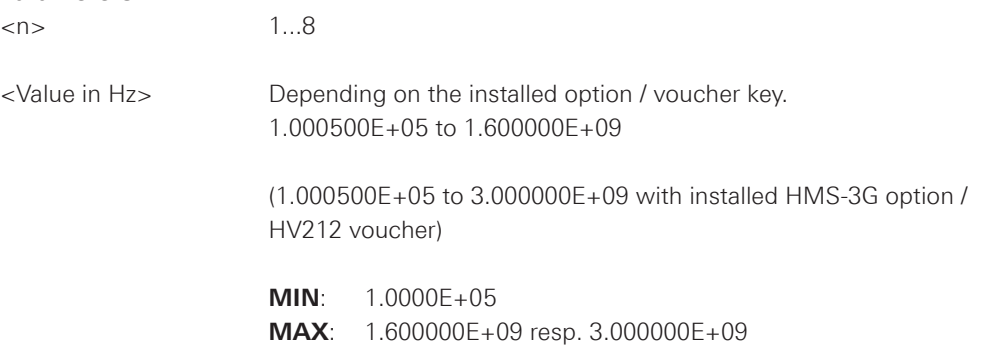

### **MARKer[n]:[SET]:FREQuency?**

Queries the frequency position of the selected marker.

#### **Parameters**:

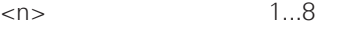

**Return values:** Numeric value in Hz.

### **MARKer[n][:SET]:CENTer**

Sets the selected marker to center frequency.

#### **Parameters**:

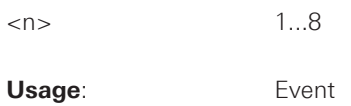

### **MARKer[n]:NOISe {OFF | ON | 0 | 1}**

Activates or deactivates the noise marker functionality for the selected marker. The noise function is used to calculate the noise power density at the marker position.

### **Parameters**:

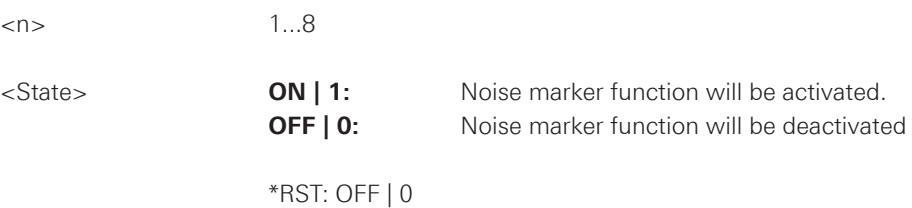

### <span id="page-39-0"></span>**MARKer[n]:NOISe?**

Queries the noise marker functionality state of the selected marker.

#### **Parameters**:

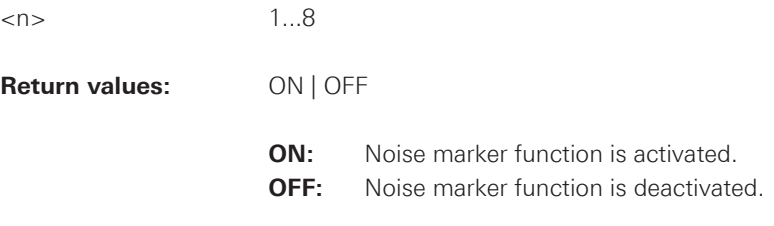

### **MARKer[n][:SET]:LEVel?**

Queries the level of the selected marker.

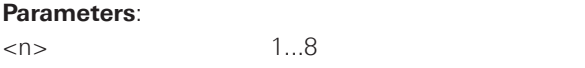

Return values: Numeric value depending on the amplitude unit setting (dBm/dBµV).

### **MARKer[n][:SET]:REFerence**

Sets the reference level to the current marker value of the selected marker.

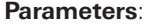

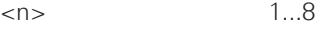

**Usage**: Event

### **2.4.7 Peak Search commands**

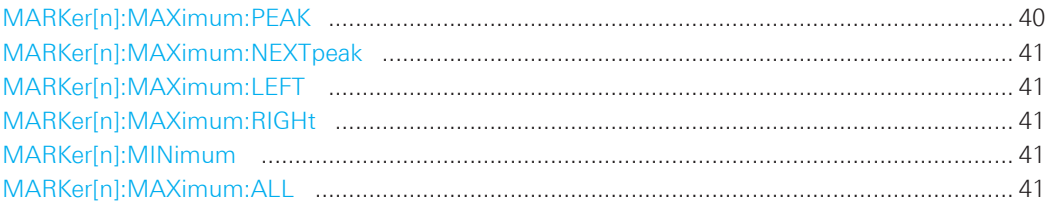

### **MARKer[n]:MAXimum:PEAK**

Sets the selected marker to the highest peak of the actual measurement result.

### **Parameters**:

<n> 1...8

**Usage:** Event

### <span id="page-40-0"></span>**MARKer[n]:MAXimum:NEXTpeak**

Sets the selected marker to the next highest peak of the actual measurement result.

### **Parameters**:

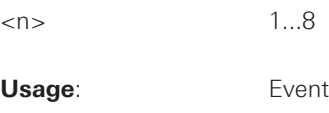

### **MARKer[n]:MAXimum:LEFT**

Sets the selected marker to the next left peak of the actual measurement result.

### **Parameters**:

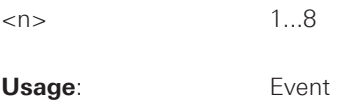

### **MARKer[n]:MAXimum:RIGHt**

Sets the selected marker to the next right peak of the actual measurement result.

### **Parameters**:

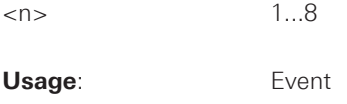

### **MARKer[n]:MINimum**

Sets the selected marker to the minimum peak of the actual measurement result.

#### **Parameters**:

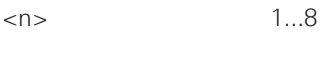

**Usage**: Event

### **MARKer[n]:MAXimum:ALL**

Sets all activated markers to the highest peak.

### **Parameters**:

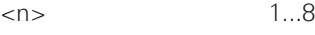

**Usage:** Event

### <span id="page-41-0"></span>**2.5 Basic Display Settings**

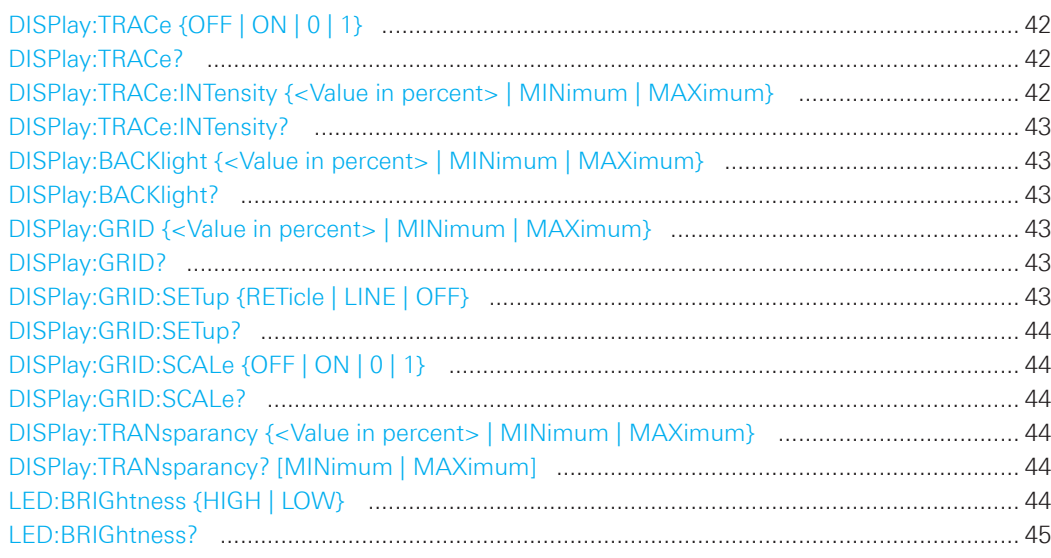

### **DISPlay:TRACe {OFF | ON | 0 | 1}**

Activates or deactivates the trace display.

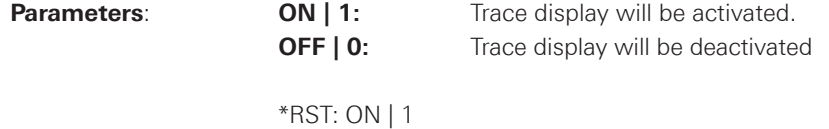

### **DISPlay:TRACe?**

Queries the state of the trace display.

**Return values:** ON | OFF

**ON:** Trace display is activated. **OFF:** Trace display is deactivated.

### **DISPlay:TRACe:INTensity {<Value in percent> | MINimum | MAXimum}**

Defines the trace intensity in the diagram. \*RST does not change the intensity.

### **Parameters:**

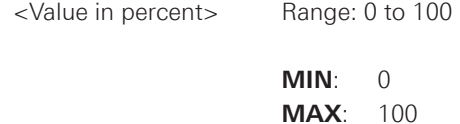

### <span id="page-42-0"></span>**DISPlay:TRACe:INTensity?**

Queries the current setting of the trace intensity.

**Return values**: 0...100 (value in %)

### **DISPlay:BACKlight {<Value in percent> | MINimum | MAXimum}**

Defines the intensity of the background lighting of the display. \*RST does not change the intensity.

### **Parameters:**

<Value in percent> Range: 10 to 100

 **MIN**: 10 **MAX**: 100

### **DISPlay:BACKlight?**

Queries the current setting of the trace backlight intensity.

**Return values:** 10...100 (value in %)

### **DISPlay:GRID {<Value in percent> | MINimum | MAXimum}**

Defines the display intensity of the grid. \*RST does not change the intensity.

#### **Parameters:**

<Value in percent> Range: 0 to 100

 **MIN**: 0 **MAX**: 100

### **DISPlay:GRID?**

Queries the current setting of the grid intensity.

**Return values**: 0...100 (value in %)

### **DISPlay:GRID:SETup {RETicle | LINE | OFF}**

Defines the grid display.

### **Parameters:**

<Setup>
LINE | RETicle | OFF

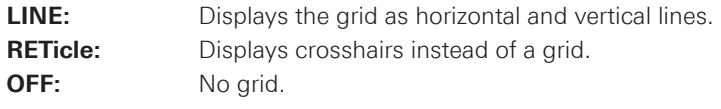

\*RST: LINE

<span id="page-43-0"></span>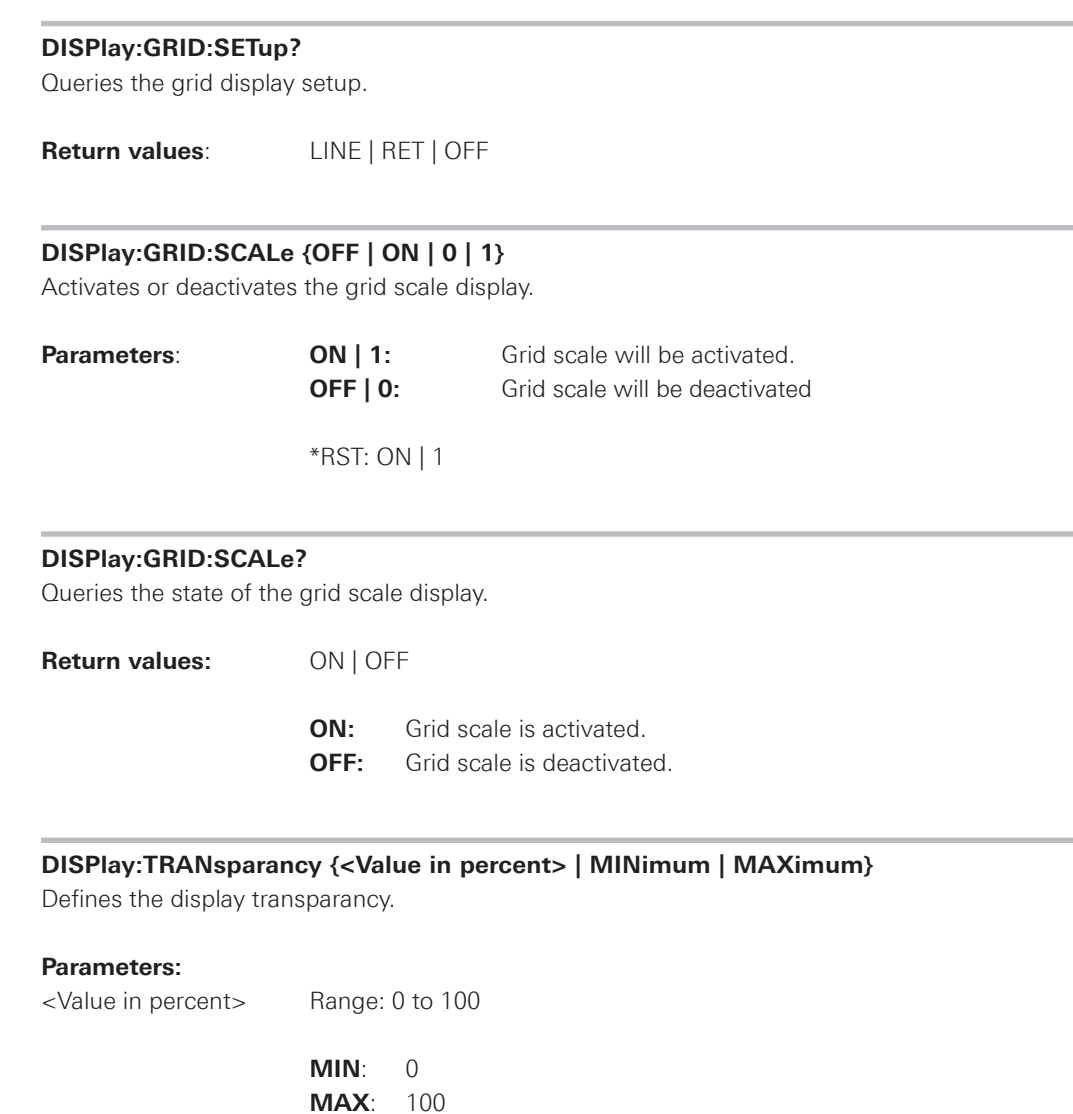

### **DISPlay:TRANsparancy? [MINimum | MAXimum]**

Queries the current setting of the display transparancy.

**Return values**: 0...100 (value in %)

### **LED:BRIGhtness {HIGH | LOW}**

Defines the LED brightness of the instrument frontside buttons.

### **Parameters:**

<Brightness>
HIGH | LOW

 **HIGH**: High LED brightness. **LOW**: Low LED brightness.

### <span id="page-44-0"></span>**LED:BRIGhtness?**

Queries the current setting of the LED brightness.

**Return values**: HIGH | LOW

### **2.6 Trace settings**

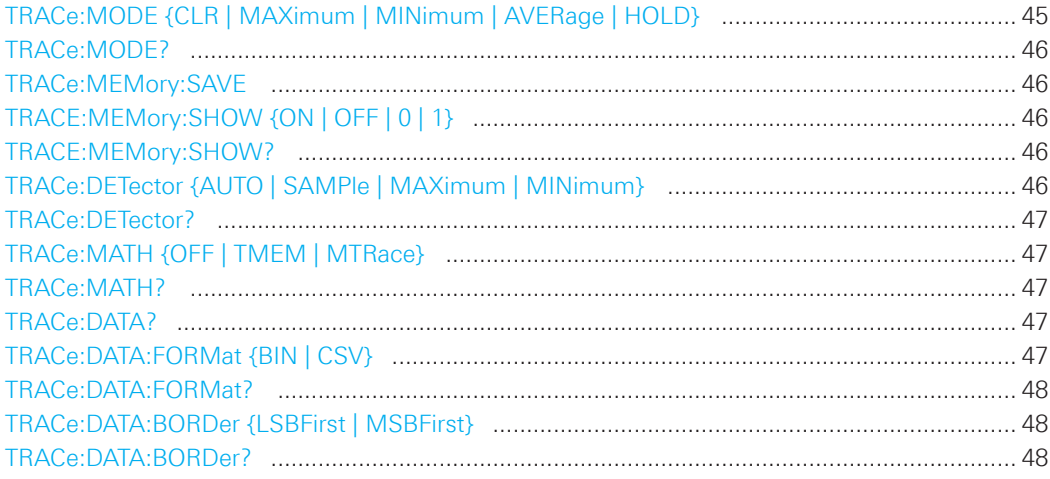

### **TRACe:MODE {CLR | MAXimum | MINimum | AVERage | HOLD}**

\*RST: CLR

Defines the trace mode.

### **Parameters:**

<Mode> CLR | MAXimum | MINimum | AVErage | HOLD

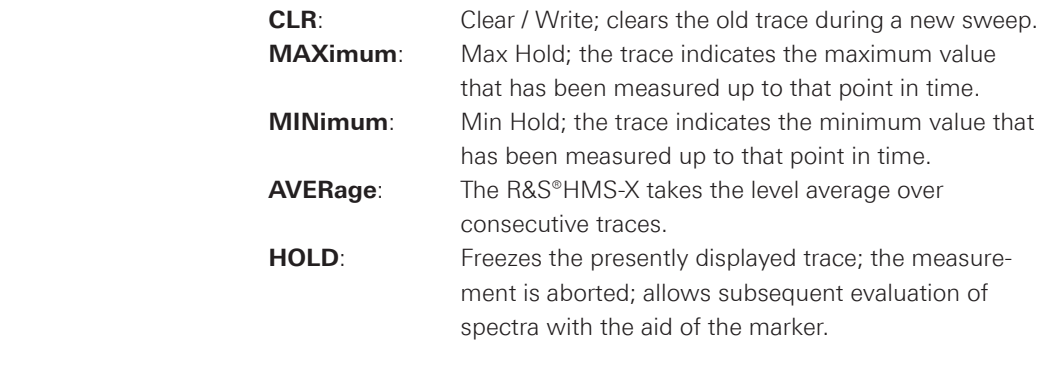

<span id="page-45-0"></span>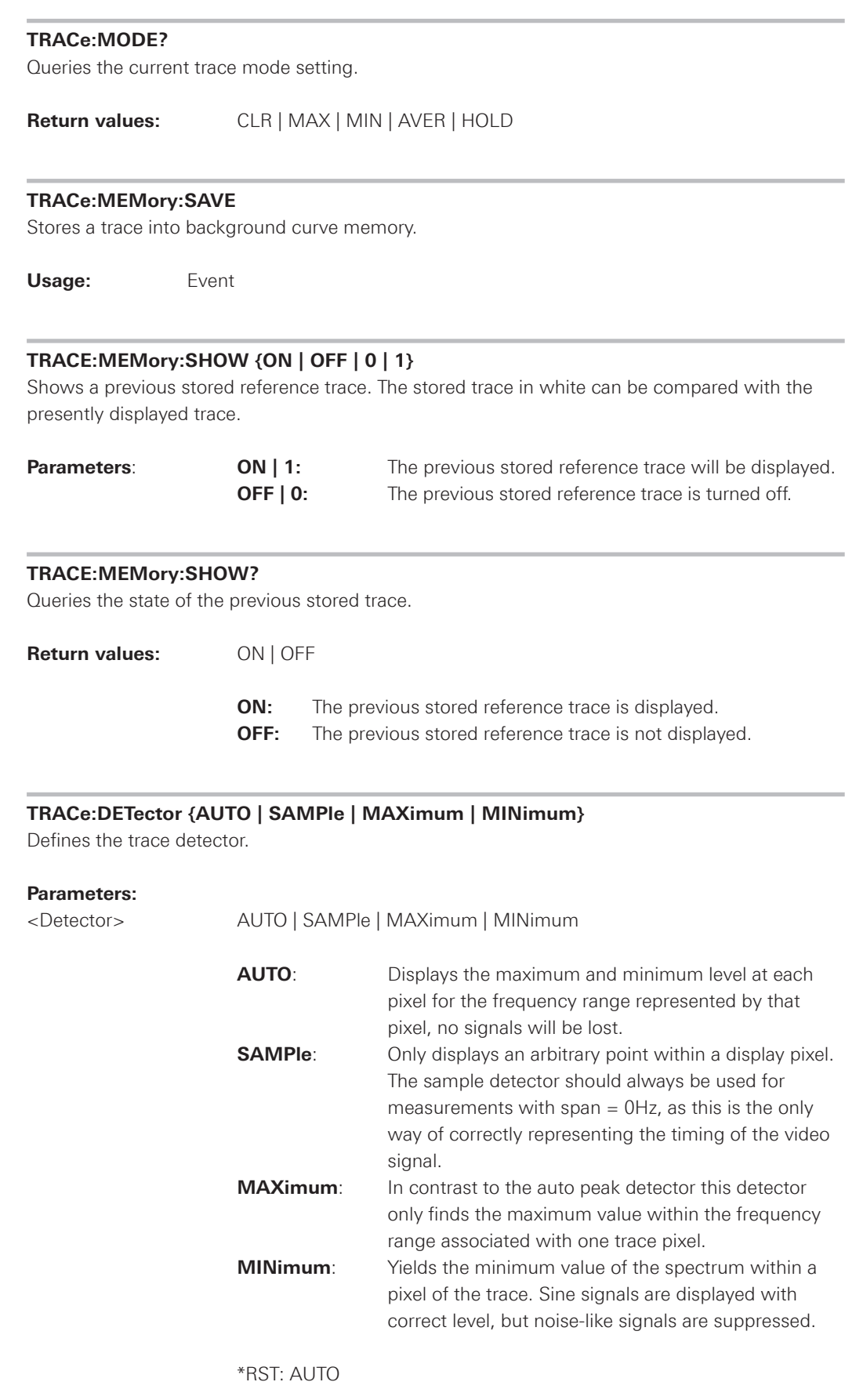

<span id="page-46-0"></span>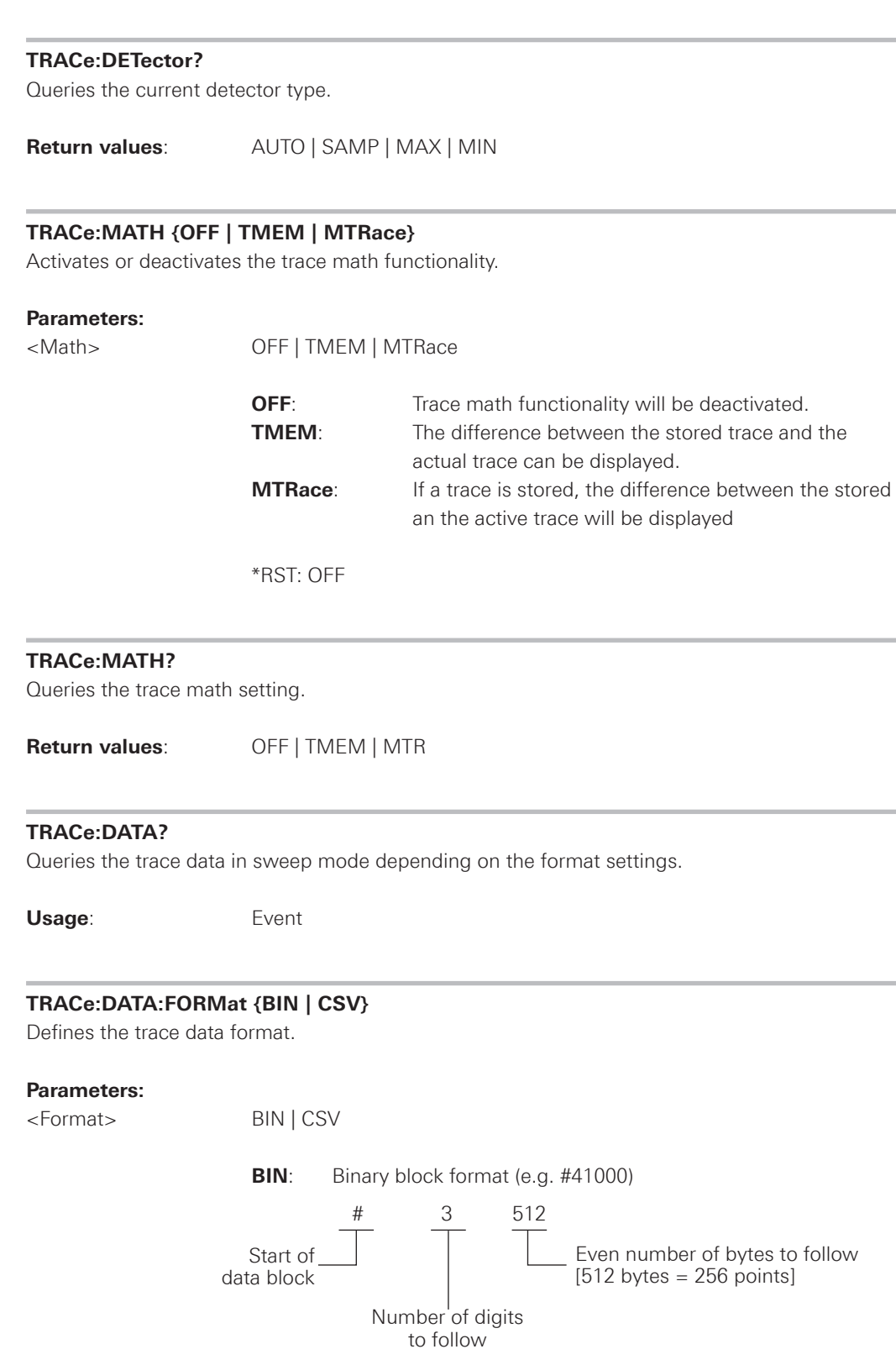

The HMS represents binary data as 16-bit integers, which are sent as two bytes. The format is 2 byte unsigned integer. You can cast the values to that standard format. You should get 1002 <span id="page-47-0"></span>points because you receive in standard mode MIN and MAX values for each frequency. If you are using MIN PEAK or MAX PEAK detector you wil receive 501 points.

In binary block format, the values transmitted are the converter values (direct raw data).

### **NOTICE**

**The number of data points with binary block format is fixed (501 data points) and can not be canged.**

> **CSV**: Comma-separated list of values [Hz],Trace1[dBm] [Hz],Trace1[dBm] 1.000000000E+05,-8.77032E+01 1.000000000E+05,5.91248E+00

### **TRACe:DATA:FORMat?**

Queries the trace data format.

**Return values:** BIN | CSV

### **TRACe:DATA:BORDer {LSBFirst | MSBFirst}**

Defines the byte order of the trace data.

#### **Parameters:**

<Border>
LSBFirst | MSBFirst

**LSBFirst:** Transmits the Least-Significant-Bit at first. **MSBFirst:** Transmits the Most-Significant-Bit at first.

### **TRACe:DATA:BORDer?**

Queries the data border type.

Return values: LSBF | MSBF

### <span id="page-48-0"></span>**2.7 Output Control**

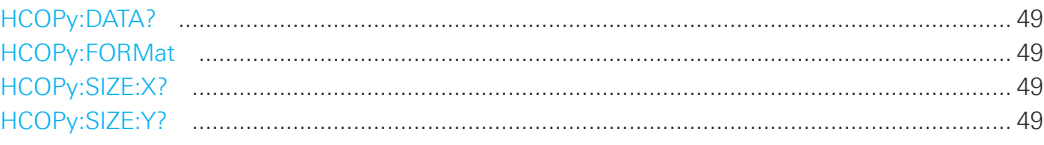

### **HCOPy:DATA?**

Returns the actual display content (screenshot) in block format.

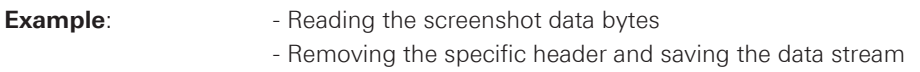

### **#6333878BM6**

 #6 = 6 letters following 333878 = number of bytes to be transmitted BM = BMP file format

 In order to get a valid BMP which can be opened by any standard image viewer, the header information must be stripped down and removed until the file starts with "BM6".

**Usage:** Query only

### **HCOPy:FORMat**

Defines the data format of the screenshot.

### **Parameters:**

<Format> **BMP:** Windows Bitmap Format

### **HCOPy:SIZE:X?**

Queries the horizontal expansion of the screenshots.

**Usage:** Query only

### **HCOPy:SIZE:Y?**

Queries the vertical expansion of the screenshots.

**Usage:** Query only

## <span id="page-49-0"></span>3 SCPI Commands

in alphabetic order

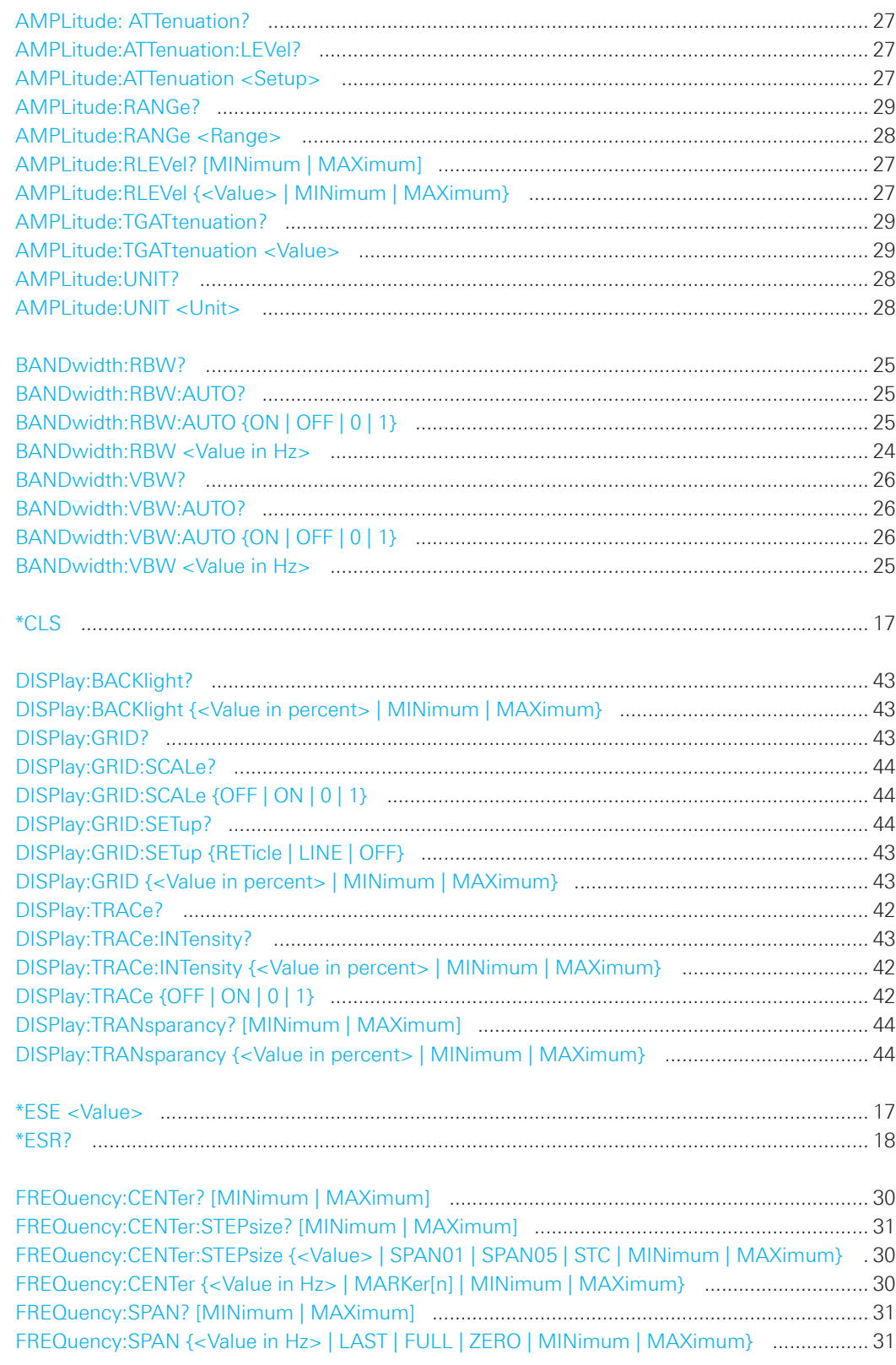

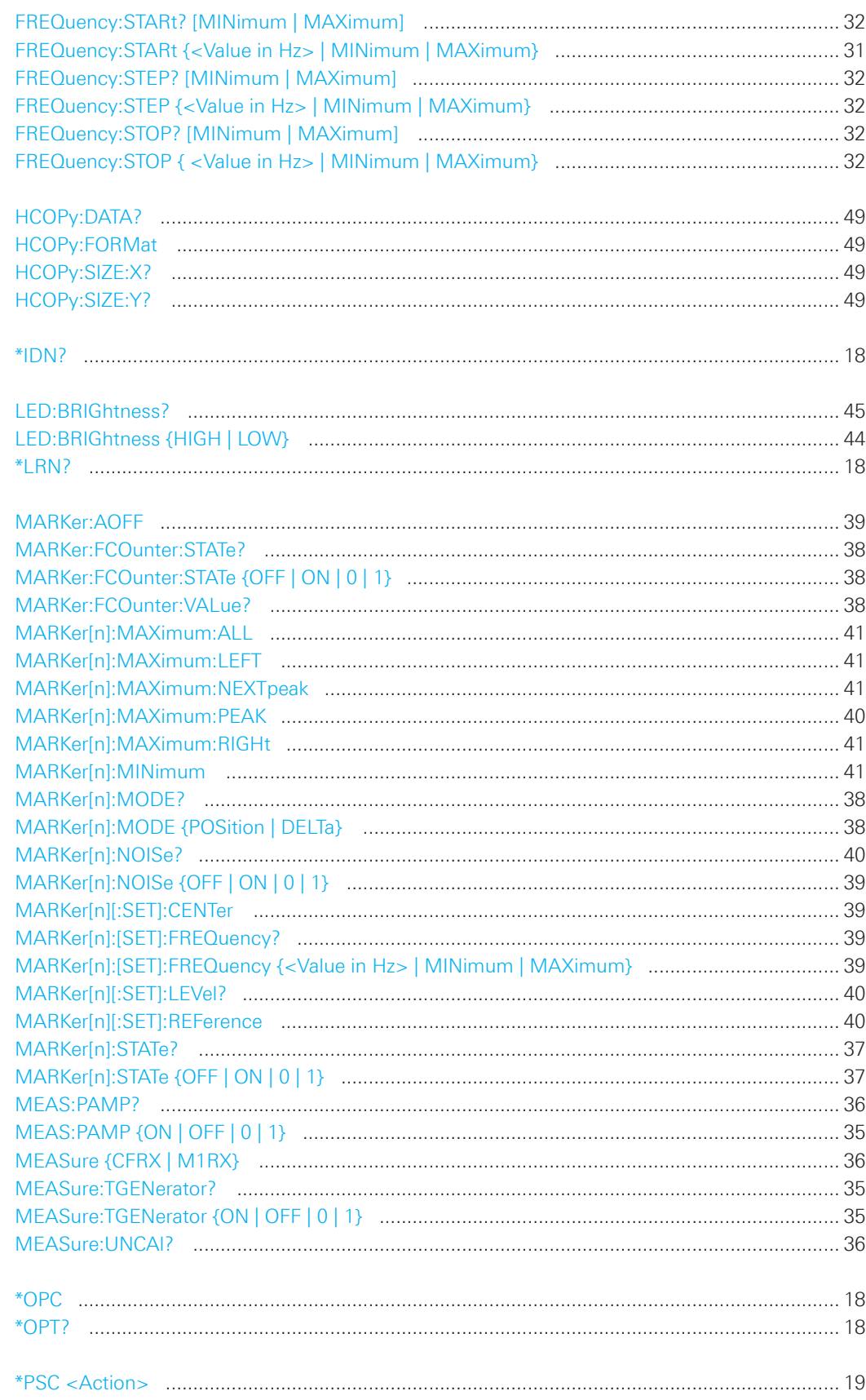

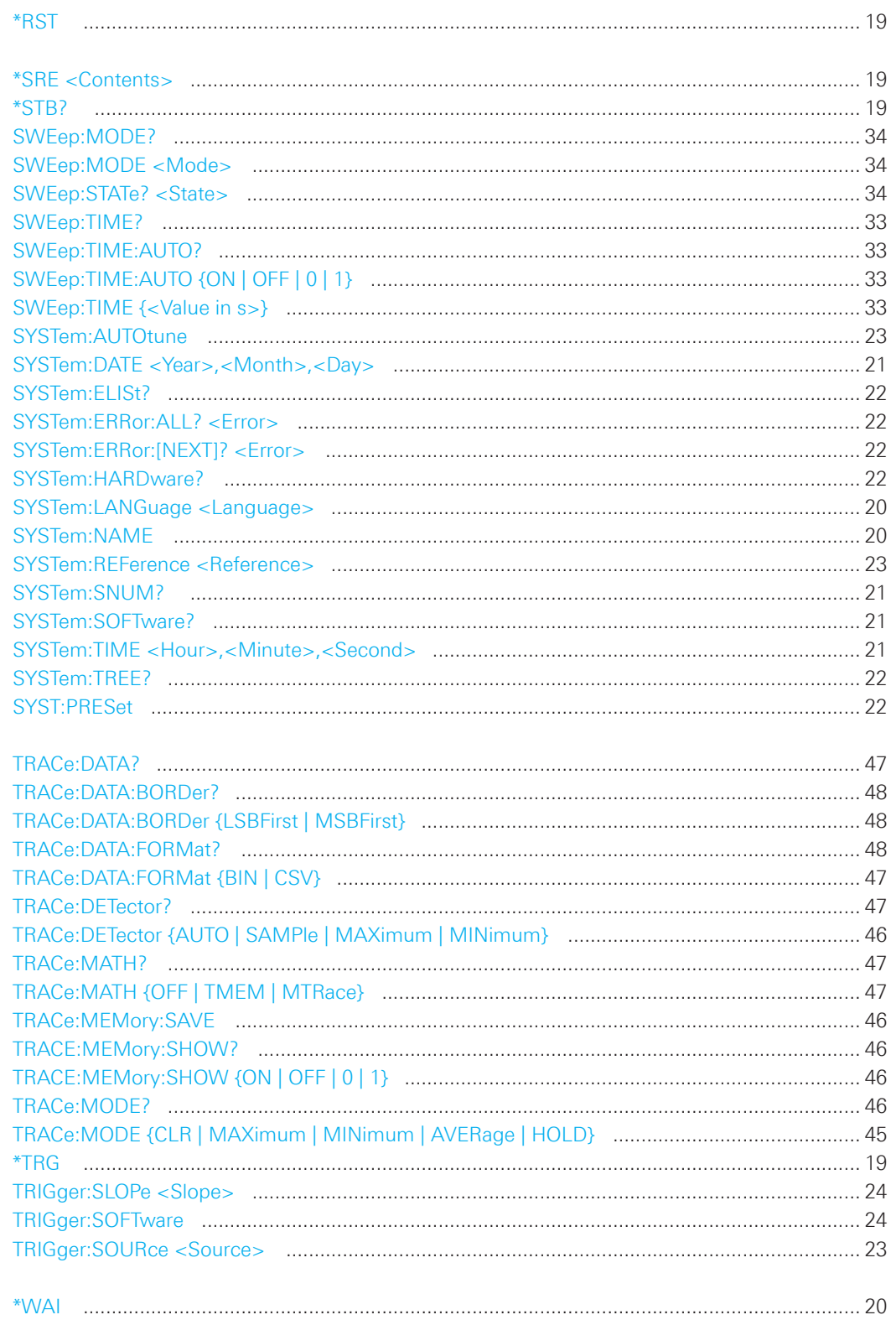

© 2015 Rohde & Schwarz GmbH & Co. KG Mühldorfstr. 15, 81671 München, Germany Phone: +49 89 41 29 - 0 Fax: +49 89 41 29 12 164 E-mail: info@rohde-schwarz.com Internet: www.rohde-schwarz.com Customer Support: www.customersupport.rohde-schwarz.com Service: www.service.rohde-schwarz.com Subject to change – Data without tolerance limits is not binding. R&S® is a registered trademark of Rohde & Schwarz GmbH & Co. KG. Trade names are trademarks of the owners.

5800.5776.02 │Version 01 │R&S®HMS-X

The following abbreviations are used throughout this manual: R&S®HMS-X is abbreviated as R&S HMS-X.